## Získávání 3D modelů lidských tkání z obrazových dat CT

Pavel Campr

15. květen 2005

## Prohlášení

Předkládám k posouzení a obhajobě diplomovou práci zpracovanou na závěr studia na Fakultě aplikovaných věd Západočeské univerzity v Plzni.

Prohlašuji, že jsem předloženou diplomovou práci vypracoval samostatně s použitím odborné literatury a pramenů, jejichž úplný seznam je její součástí.

Plzeň dne ........................... ...........................

podpis diplomanta

## Poděkování

Děkuji vedoucímu mojí diplomové práce Ing. Miloši Železnému, Ph.D. za odbornou pomoc, poskytnutí literatury a dat.

Dále děkuji svým rodičům, příbuzným a přátelům, kteří mi pomáhali při studiu.

# Obsah

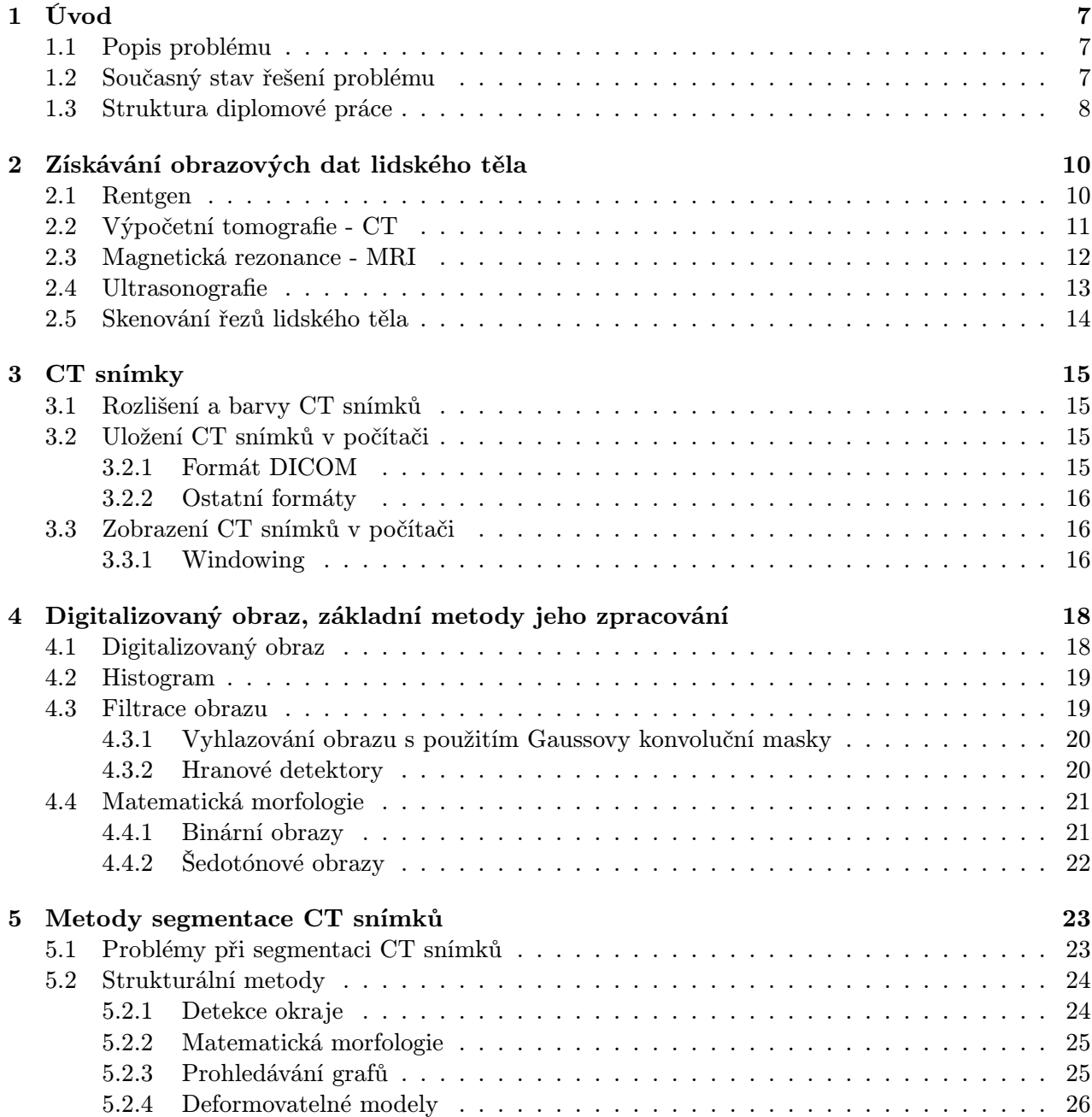

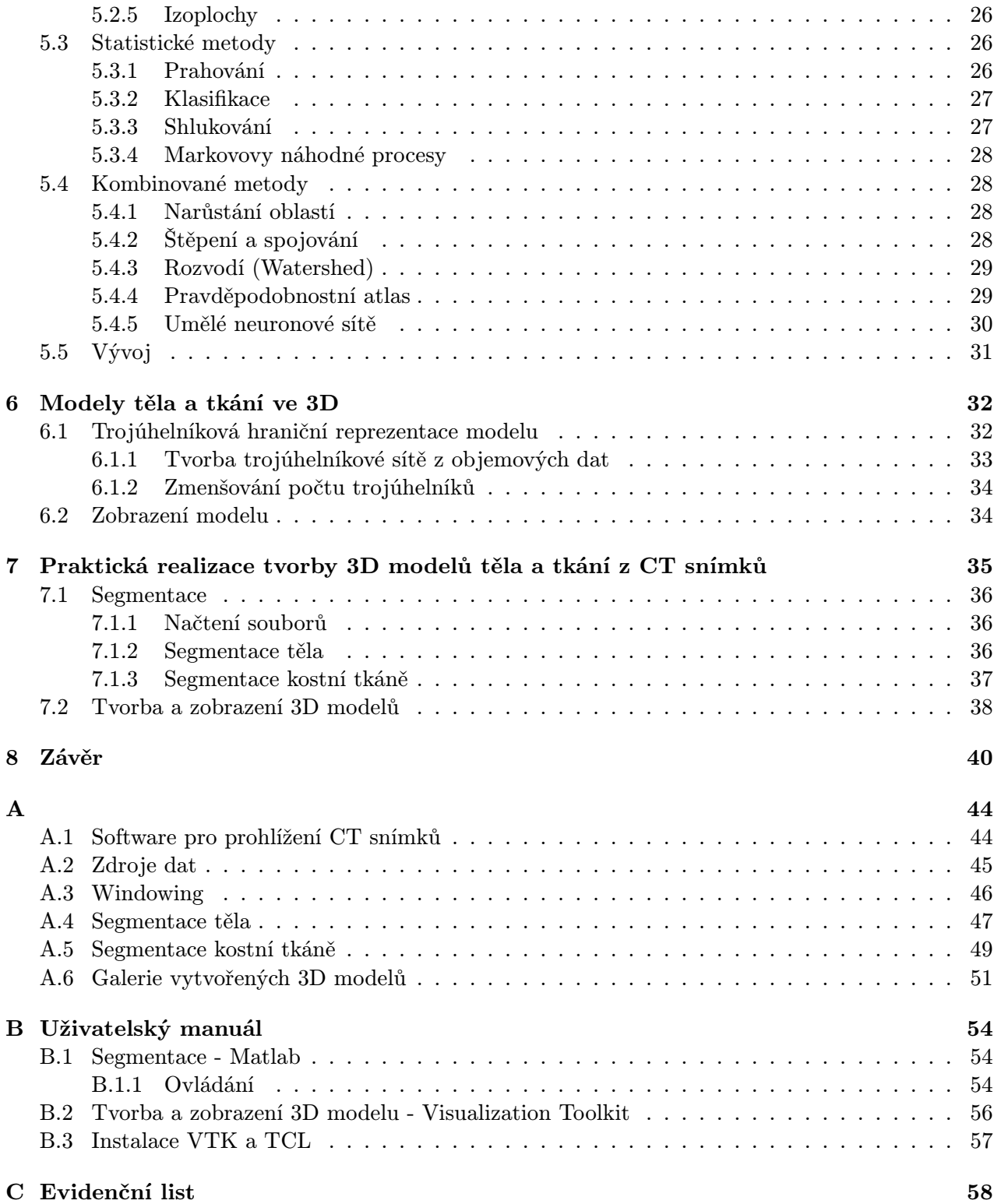

# Seznam obrázků

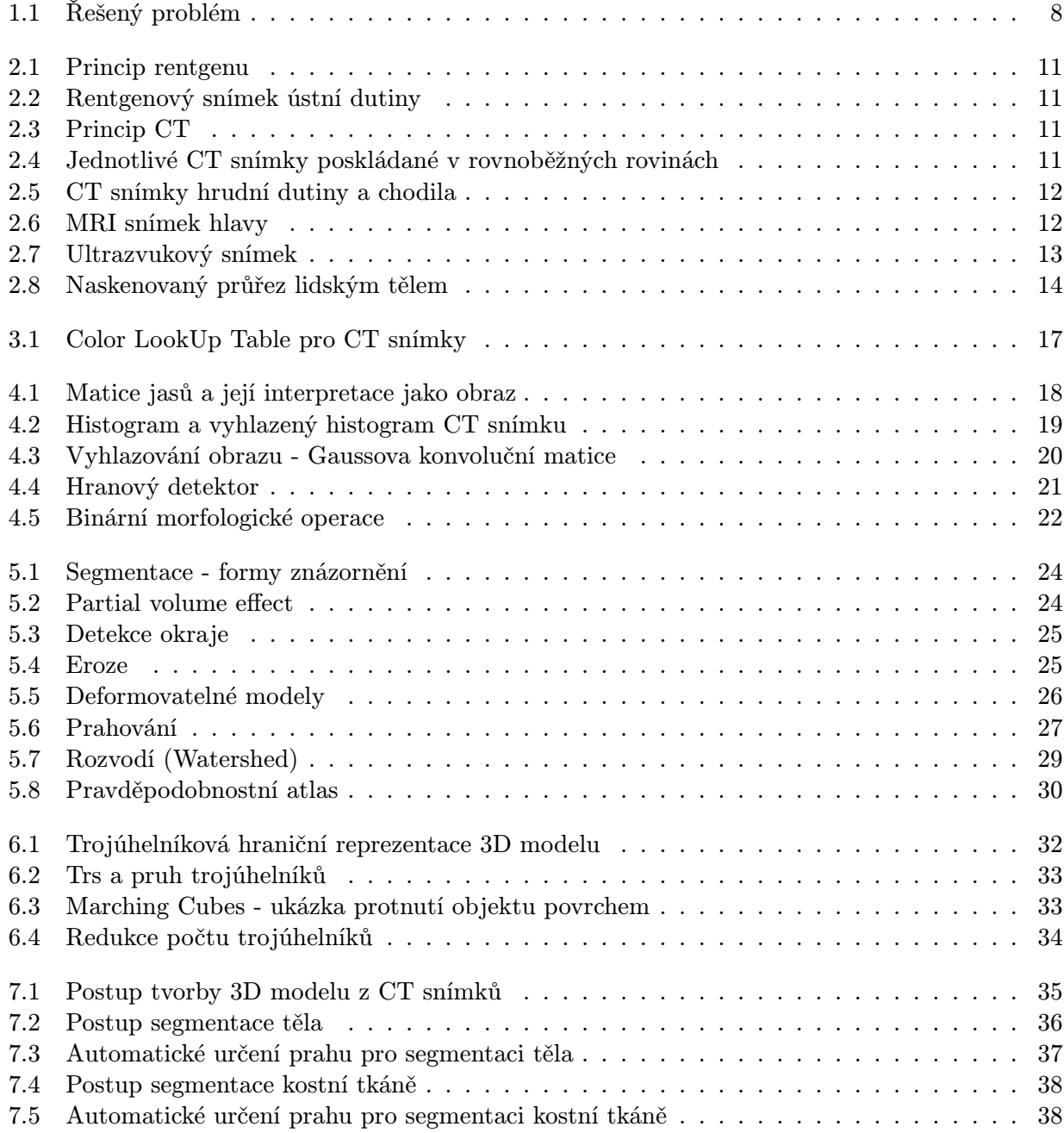

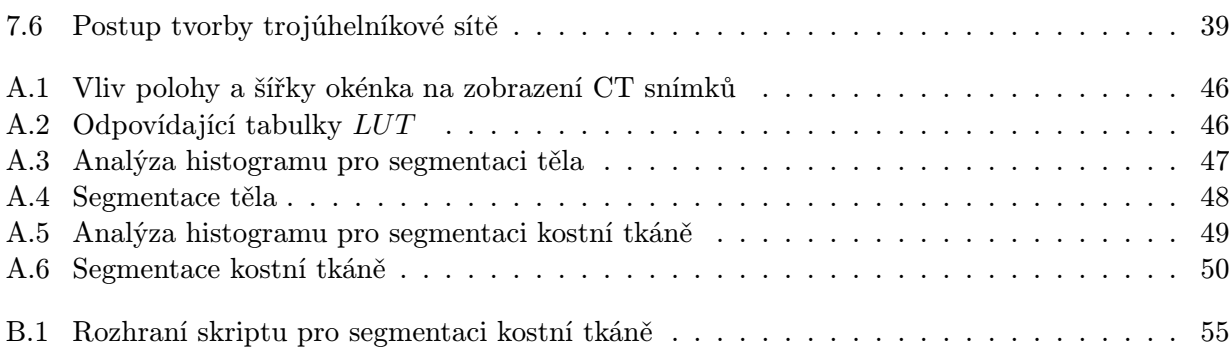

# Kapitola 1

# Úvod

### 1.1 Popis problému

Objevením metody výpočetní tomografie (Computed Tomography, CT) v 70. letech 20. století došlo k výraznému pokroku v oblasti zobrazovacích metod v medicíně. Rozvojem výpočetní techniky přibývalo i možností, jak snímky získané touto metodou zpracovávat.

Snímek CT se pro laika neliší od běžného rentgenového snímku, jsou na nich vidět tkáně uvnitř těla. Tvrdé tkáně (kosti, chrupavky) jsou na snímcích zobrazeny bílou a světle šedými barvami. Měkčí tkáně (svaly, mozek) mají šedé až tmavě šedé barvy, téměř černou barvou jsou pak zobrazeny plíce, střeva či tělní dutiny. Protože metoda výpočetní tomografie používá jako svůj základ rentgen, mají tkáně na rentgenových i CT snímcích stejné barevné rozložení.

Rozdíl je v interpretaci těchto barev. V rentgenovém snímku je barva v jednom místě snímku určena vlastnostmi tkání na přímce mezi rentgenkou a filmem. CT snímek ji ale určuje jen z jednoho bodu v těle. Lze si to představit tak, že z těla odkrojíme tenký plátek, který zrentgenujeme. Výpočetní tomografie však toto provádí bez jediného mechanického poškození. Jako můžeme tyto plátky "odkrojitÿ v různých pozicích a vzdálenostech od sebe, tak lze vytvářet CT snímky v různých pozicích v těle. Výstupem tedy nemusí být pouze jeden snímek, ale většinou to bývá právě jejich sada, kdy každý snímek odpovídá jednomu průřezu těla. Tyto průřezy bývají rovnoběžné, s konstantní vzdáleností od sebe.

Zde vzniká možnost reprezentovat tyto snímky trojrozměrně. Místo zobrazení jednotlivých CT snímků, kterých můžou být až stovky, je lze analyzovat a převést do trojrozměrného modelu. Tímto problémem se zabývá moje diplomová práce: jak převést sadu CT snímků do trojrozměrného modelu těla a tkání.

### 1.2 Současný stav řešení problému

Problém tvorby 3D modelů z CT snímků není do dnešní doby uzavřen, což dokazuje spousta odborníků, výzkumných týmů i firem, které se jím zabývají. Je to dáno složitostí lidského těla, které obsahuje mnoho struktur nepravidelných tvarů a velikostí, často i různě umístěných, a přítomnost cizích těles na snímcích (plomba, implantáty).

V dnešní době se většinou řeší problém tvorby modelů jen na určitých částech těla (mozek, kosti dolní končetiny, cévy). Takto se lze specializovat jen na některé struktury těla a dosáhnout tím lepších výsledků.

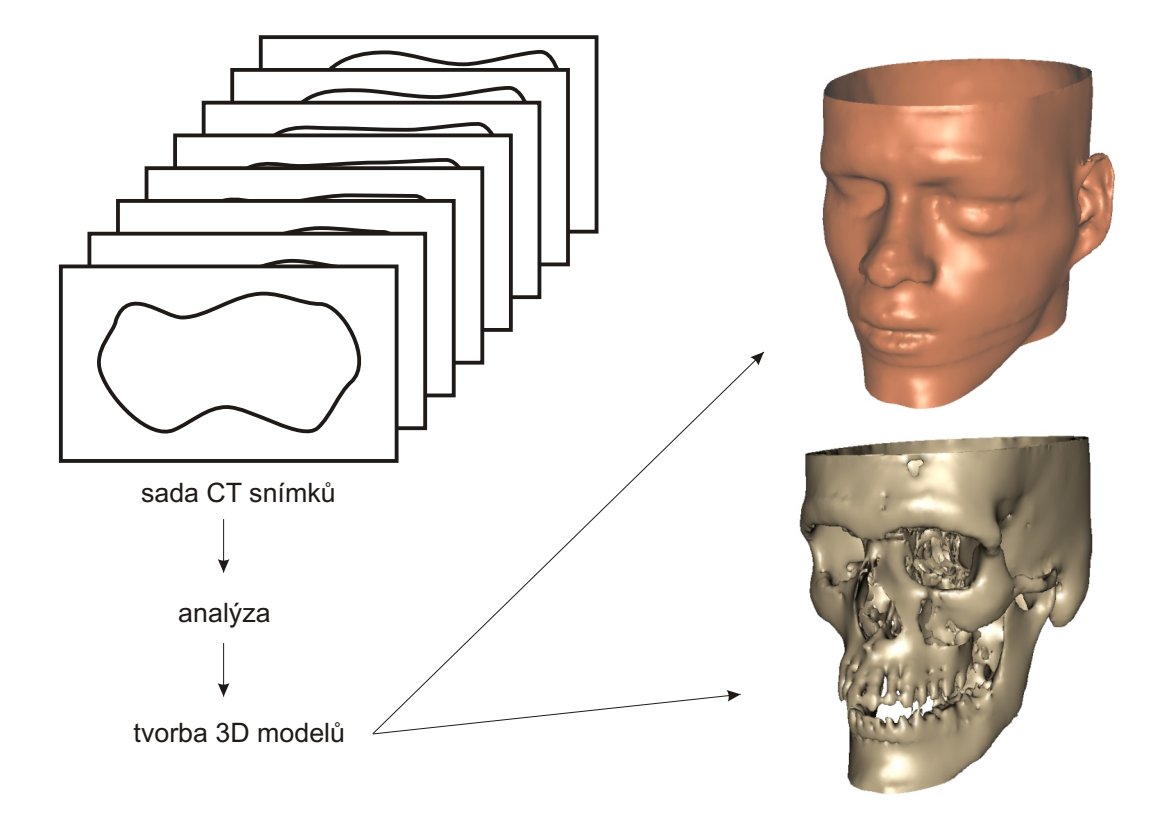

Obrázek 1.1: Řešený problém

I přes uvedené problémy již existují velmi kvalitní postupy, které své použití nalézají zejména v medicíně.

#### 1.3 Struktura diplomové práce

V kapitole 2 uvádím přehled zobrazovacích metod používaných v medicíně : rentgen, výpočetní tomografie (CT), magnetická rezonance (MRI) a ultrasonografie. Je zde uveden jejich princip, použití v medicíně a vhodnost pro tvorbu 3D modelu.

Dále (kap. 3) se věnuji snímkům CT podrobněji z technického hlediska, jaký je jejich formát, jak je lze uložit a zobrazit na počítači.

Kapitola 4 obsahuje přehled základních metod zpracování digitalizovaného obrazu, které byly použity v této práci. Kromě bližší definice digitalizovanéno obrazu jsou zde uvedeny i detaily o filtraci obrazu (vyhlazování, detekce hran), histogramech a matematické morfologii.

Problém analýzy CT snímků je převeden na problém segmentace. Jaký je cíl segmentace a jak tohoto cíle dosáhnout pomocí různých segmentačních metod je uvedeno v kapitole 5.

V kapitole 6 se zabývám 3D modely používanými v počítačové grafice. Vysvětlím, co je myšleno pojmem model, jaké jsou způsoby reprezentace modelů v počítači, které reprezentace jsou vhodné pro těla a tkáně v závislosti na typu použití.

Praktická realizace celého problému je s použitím vybraných metod uvedena v kapitole 7. S použitím automatického prahování a metod matematické morfologie je provedena segmentace jednotlivých CT snímků. Zaměřil jsem se na vyhledání lidského těla ve snímcích a na vyhledání kostní tkáně. V dalším kroku je vytvořen 3D model ve formě trojúhelníkové hraniční reprezentace. Celý tento postup byl naprogramován, zdrojové kódy, zdrojová data a výsledné modely jsou dostupné na přiloženém DVD, návod na spuštění, ovládání programů a další podrobnosti lze nalézt v uživatelském manuálu [B].

## Kapitola 2

## Získávání obrazových dat lidského těla

Obrazová data lidského těla lze získat mnoha způsoby, většina z nich je široce známa díky svému rozšíření v medicíně. Uvedu zde přehled nejznámějších zobrazovacích metod a metod, které jsou vhodné pro 3D rekonstrukci lidského těla a tkání.

### 2.1 Rentgen

Vyšetření pomocí rentgenového záření (paprsky X) je základní součástí širšího oboru, který využívá různých forem energie elektromagnetického i akustického vlnění. Obor je v současnosti nazýván Zobrazovací metody (Imaging methods).

V listopadu 1895 objevil W. C. Roentgen záření, které nazval paprsky X a ty byly posléze pojmenovány po svém objeviteli.

K porozumění tvorby rentgenových snímků je nutno znát základní fyzikální principy interakce paprsků X a hmoty. Jde o:

- penetraci hmotou obecně čím je kratší vlnová délka záření (tedy čím "tvrdší" záření), tím více proniká záření hmotou a tím méně je v ní pohlcováno.
- absorpci absorpce paprsků X je opakem penetrace. Čím vyšší je atomové číslo exponovaného objektu, tloušťka vrstvy a její hustota, tím vyšší je absorpce paprsků. Na tomto principu vzniká výsledný kontrast na rentgenovém snímku.
- rozptylové záření (Comptonův rozptyl) v některých případech dochází při expozici hmoty fotony X k jejich neúplné absorpci a vznikají fotony s menší energií, které se šíří ve všech možných směrech, tedy nejen kolmo k prozařovanému objektu. Tyto Comptonovy fotony se tvoří ve větší míře v tukové tkáni a při vysoké kilovoltáži záření. Snižují na snímku výsledný kontrast.

Z obrázku 2.1 je vidět, že jednotlivé jasy na výsledné fotografii jsou dány vlastnostmi tkání, které leží mezi rentgentkou a filmem. Získaný obraz není díky své povaze (průmět lidského těla do jedné roviny) vhodný pro 3D rekonstrukci, ale základní principy rentgenu jsou platné i pro CT a MRI obrazy, které jsou k 3D rekonstrukci předurčené.

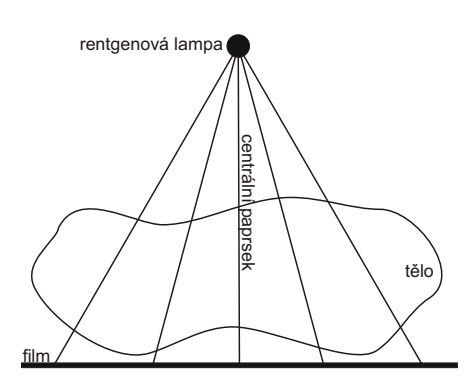

Obrázek 2.1: Princip rentgenu

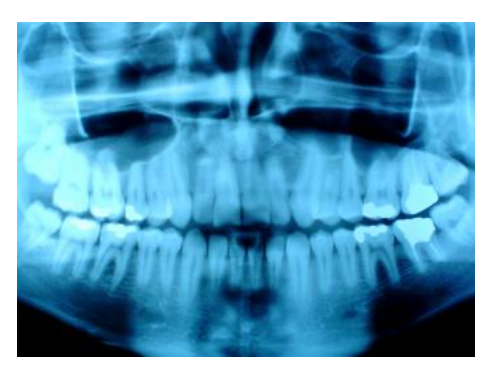

Obrázek 2.2: Rentgenový snímek ústní dutiny [17]

## 2.2 Výpočetní tomografie (Computed Tomography)

Tato metoda<sup>1</sup> byla zavedena začátkem 70. let a znamenala převratný objev v oblasti zobrazovacích metod.

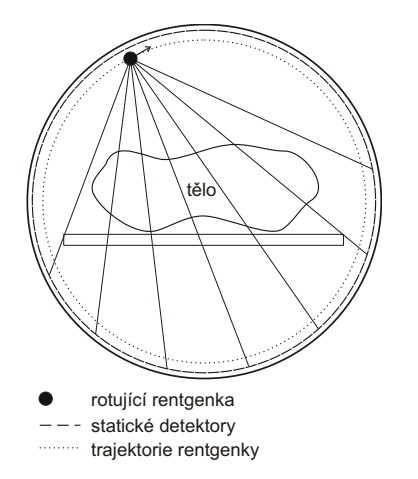

Obrázek 2.3: Princip CT

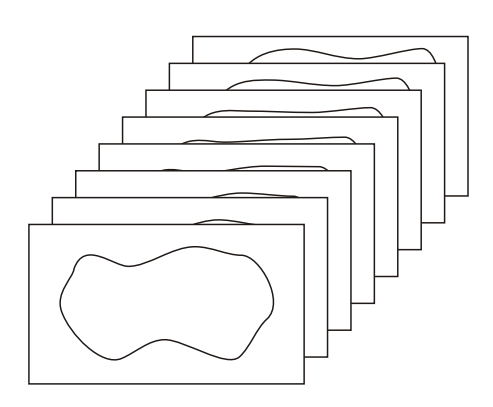

Obrázek 2.4: Jednotlivé CT snímky poskládané v rovnoběžných rovinách

Vyšetřovaná část pacientova těla je prozařována postupně v různých směrech úzkým (kolimovaným) rentgenovým paprskem (obrázek 2.3). Paprsek je rozdílně absorbován v různých směrech a dopadá na protilehlé detektory. Po dopadu na detektory vznikají různě silné elektrické proudy, které jsou vyhodnoceny počítačem. S využitím různých algoritmů (rychlá Fourierova transformace a další) je získána relativní hustota (denzita) vyšetřované tkáně pro každý bod těla. Ta je nakonec rekonstruována jako obrazy řezů tkání (obrázek 2.4), kde každý bod (pixel) má přiřazenu hodnotu denzity (v Hounsfieldových jednotkách - na počest objevitele principu výpočetní tomografie anglického inženýra G. Hounsfielda). Na snímku je pak každý tento bod zobrazen rozdílným jasem. Získaný tkáňový kontrast mnohonásobně převyšuje možný kontrast na prostém rentgenovém snímku. V široké škále Hounsfieldovy stupnice má voda nulovou hodnotu, plyn se blíží hodnotám okolo −1000 H.u. a hutná kost až  $+3000$  H.u., čerstvá krev se pohybuje denzitou okolo  $+60$  H.u.

Tato metoda vytváří více obrazů. Každý obraz si lze představit jako průřez tělem, jednotlivé jasy

<sup>&</sup>lt;sup>1</sup>někdy též nazývaná po*čítačová tomografie, Computer Tomography* nebo "CéTéčko"

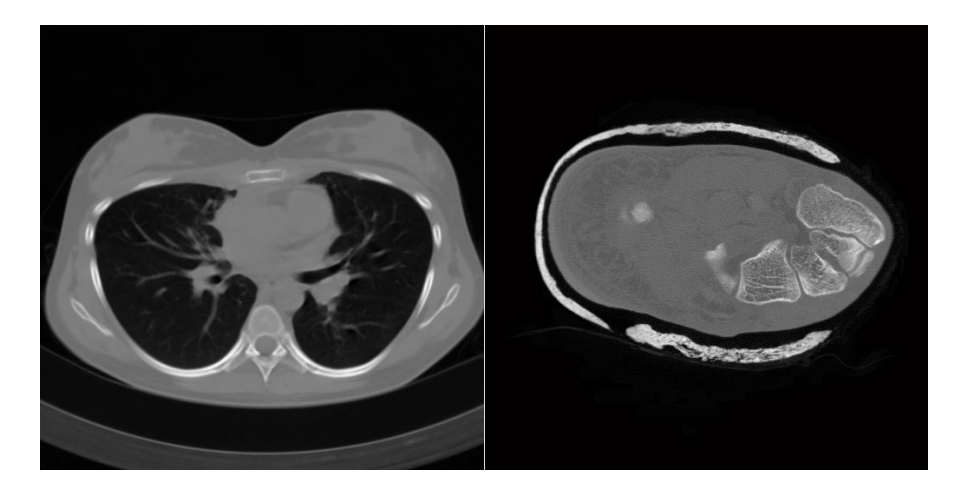

Obrázek 2.5: CT snímky hrudní dutiny a chodila

v obraze jsou dány vlastnostmi tkáně v daném místě průřezu. Na rozdíl od rentgenového snímku, kde jsou jasy určeny vlastnostmi tkání na přímce mezi rentgenkou a filmem, obsahuje CT snímek informace pouze o jednotlivém bodě v těle. Pokud je CT snímků více, odpovídají zpravidla průřezům těla v několika rovnoběžných rovinách (obrázek 2.4). Díky tomu získáme hodnoty jasů ve 3 dimenzích, což je předurčeno k tvorbě 3D modelů.

## 2.3 Magnetická rezonance (MRI, MR)

V současné době nejpokročilejší, ale i nejsložitější a ekonomicky nejnáročnější zobrazovací metoda.

Ve vyšetřovacím tunelu (gantra) je velmi intenzivní magnetické pole (od 0,5 Tesla až po 2 Tesla), kdy je živá tkáň přiváděna do excitovaného stavu pulsem radiofrekvenčních vln. Při návratu tkáně do klidového stavu je excitací získaná energie vyzářena a v takzvané cívce (která je různá pro různé části lidského těla) převedena na elektrický proud.

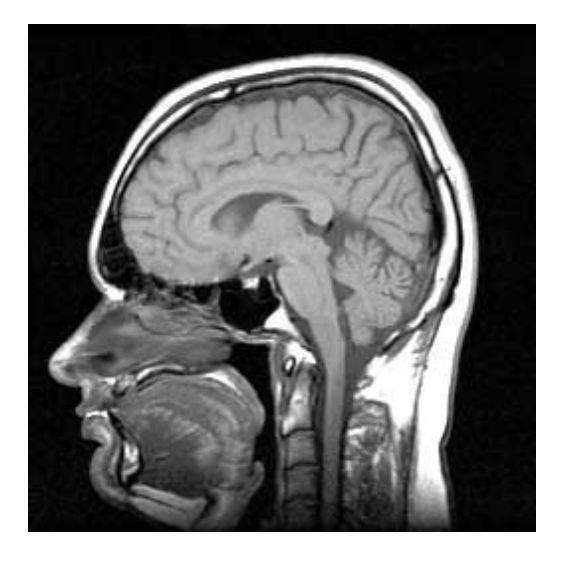

Obrázek 2.6: MRI snímek hlavy [17]

Jedná se o složitý princip z oblasti kvantové mechaniky. Jev magnetické rezonance spočívá ve faktu, že jednou z vlastností částic hmoty, v konkrétním případě vodíkových jader, je neustálý pohyb (spin), který vytváří drobný vektor magnetizace. Vektory této magnetizace se normálně vzájemně ruší. V silném magnetickém poli přístroje jsou však paralelně uspořádány, takže magnetické pole se stává měřitelným. Jde o tzv. longitudinální magnetizaci. Pulsem radiofrekvenční vlny dochází excitací k magnetické rezonanci, kdy se vytváří nový vektor tzv. transverzální magnetizace a klesá vektor magnetizace longitudinální. Po skončení pulsu radiofrekvenční vlny se vyšetřovaný objem hmoty vrací z excitovaného do klidováho stavu a vyzářená energie je detekována. Relaxační čas  $T_1$  odpovídá návratu longitudinální magnetizace, relaxační čas  $T_2$  odpovídá mizení transverzální magnetizace. Tyto časy jsou různé pro různou živou tkáň, parametry se také mění dle různé hustoty vodíkových jader. Získané parametry vypovídají o různých charakteristikách vyšetřované tkáně.

Hlavním přínosem vyšetřování magnetickou rezonancí je vysoký tkáňový kontrast (vyšší než při CT). Tato metoda je však velmi ekonomicky náročná.

Výsledné obrazy jsou stejně jako u CT složeny z rovnoběžných řezů tělem. Na rozdíl od CT, kdy zkoumáme jen jeden parametr vyšetřované tkáně (absorpce paprsků X ve tkáni), tak při magnetické rezonanci získáváme informaci téměř o 10 tkáňových parametrech.

Tato metoda je také vhodná pro konstrukci 3D modelů. Používá se zejména pro měkké tkáně, jako je mozek.

### 2.4 Ultrasonografie

Při vyšetřování ultrazvukem jsou užívány frekvence akustického vlnění vyšší než 20 kHz. V diagnostice se ale v praxi užívají řádově vyšší frekvence v rozmezí 2  $MHz$  až 10  $MHz$ . Ultrazvukové vlny jsou emitovány piezoelektrickým krystalem či jejich soustavou. Piezoelektrický krystal také přijímá odražené vlny z vyšetřované tkáně.

Body z různé hloubky objektu se v zobrazovací rovině zobrazují dle síly odrazu různým jasem. Tím vzniká dvourozměrný obraz podobný CT obrazu. Vyšetřuje se "real timeÿ, tzn. akustické vlnění je sondou kontinuálně emitováno i přijímáno, vzniká tak pohylivý obraz, který podává informaci o pohybech orgánů.

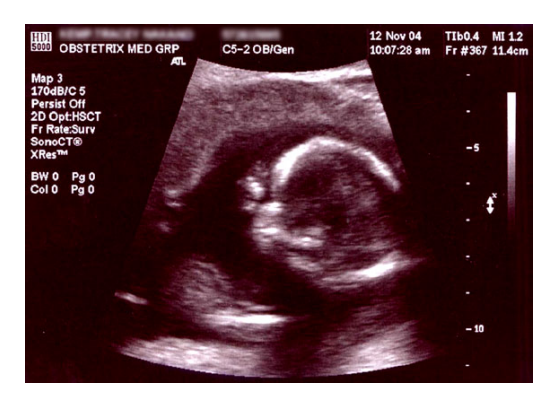

Obrázek 2.7: Ultrazvukový snímek [17]

Využití ultrasonografické techniky je v současnosti při její obecně vyšší přístupnosti velmi široké. Některé z těchto technik umožňují vytvářet i 3D snímky, a to i v reálném čase, kvalita těchto snímků je však horší než u CT a magnetické rezonance.

### 2.5 Skenování řezů lidského těla

Tato metoda není používána v medicíně, neboť je destruktivní - dochází ke zničení analyzovaného těla. Tato metoda byla použita např. ve Visible Human Project[18] k získání detailních 3D dat celého lidského těla. Před skenováním dojde k hlubokému zmrazení analyzovaného těla, poté dojde k odkrajování tenkých (cca 0, 5 mm) plátů těla, které jsou naskenovány.

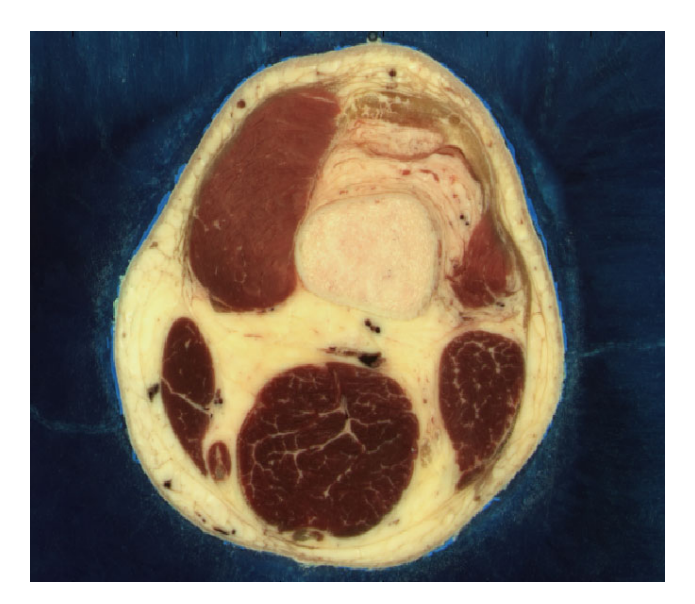

Obrázek 2.8: Naskenovaný průřez lidským tělem [18]

Obrazy získané touto metodou jsou pro tvorbu 3D modelů nejvhodnější, jejich rozlišení i kvalita je několikrát vyšší než u CT nebo magnetické rezonance. Jelikož se jedná o destruktivní metodu, nenalézá uplatnění v lékařství. Je však vhodná pro tvorbu detailního 3D modelu člověka, který lze využít v jiných oborech, než je medicína - např. mechanika, počítačová grafika atd.

## Kapitola 3

## CT snímky

Princip výpočetní tomografie je uveden v kapitole 2.2, zde se budu věnovat formátu a technickým vlastnostem CT snímků.

### 3.1 Rozlišení a barvy CT snímků

Snímky získané metodou výpočetní tomografie nejsou již z principu CT barevné, obsahují pouze jasy, tj. různé stupně šedé barvy. Kvalitu CT snímku uloženého v počítači udává:

- rozlišení počet obrazových bodů (pixelů) na šířku a výšku snímku. Běžně používaným rozlišením pro CT je  $512 \times 512$  pixelů. Při tomto rozlišení jsou pixely od sebe vzdáleny 0, 1 mm až 1 mm v závislosti na zvoleném zvětšení při snímání.
- barevná hloubka udává počet úrovní šedé barvy, které lze rozlišit v obraze. Běžně používaná CT zařízení rozlišují maximálně 4096 stupňů jasů. Pro uložení této informace je požadována kapacita 12 bitů ( $2^{12} = 4096$ ) pro jeden pixel.

Dalším parametrem, který má vliv na kvalitu 3D rekonstrukce, je vzdálenost jednotlivých CT snímků od sebe, tj. vzdálenost mezi jednotlivými řezy tělem (obrázek 2.4). Tato vzdálenost je různá pro jednotlivé části těla a závisí také na účelu, kvůli kterému jsou snímky vytvářeny. Pohybuje se většinou od 1 mm do 1 cm. Vzdálenost sousedících CT snímků je tedy větší, než vzdálenosti pixelů v jednom snímku.

## 3.2 Uložení CT snímků v počítači

#### 3.2.1 Formát DICOM

Spoluprací různých společností, zabývajících se výpočetní tomografií, vznikl postupem času standard DICOM (Digital Imaging and Communications in Medicine).

Standard specifikuje zejména:

protokoly používané zařízeními při síťové komunikaci v CT zařízeních,

syntaxi (přípustné tvary) a sémantiku (chápání) příkazů, používaných těmito protokoly,

formát souborů a adresářovou strukturu pro ukládání dat obrazů a přidružených informací.

Pro účely této práce je dostatečné se seznámit s poslední položkou seznamu - s formátem souborů DICOM. Ten umožňuje ukládat dva druhy dat. Jsou to textová data, tzv. metadata, např. jméno pacienta, datum vytvoření snímku, poloha pacienta, typ a nastavení CT zařízení, vzdálenost jednotlivých snímků od sebe atd. Druhým typem jsou obrazová data, která obsahují jeden či více snímků v jednom souboru, v různých formách - komprimovaný/nekomprimovaný, barevný/černobílý, různá rozlišení.

Snímky, které jsem měl k dispozici, byly uloženy v DICOM souborech takto: 1 snímek v souboru, 12bitová barevná hloubka (tj. 4096 různých jasů), rozlišení  $512 \times 512$  pixelů. v každé sadě bylo 50 až 100 řezů.

#### 3.2.2 Ostatní formáty

Další data jsem získal ve formátu JPEG, který je však pro uložení CT dat nevhodný, umožňuje pouze 8bitovou barevnou hloubku (tj. 256 úrovní jasů). Dojde tím k velké ztrátě informací, takže tyto snímky pak nejsou příliš vhodné pro další zpracování.

CT snímky se také ukládají do nestandardizovaných souborů, které na začátku obsahují hlavičku s informacemi o souboru a o snímku, a pak nekomprimovaná data. Např. The Visible Human Project [18] používá tento systém ukládání snímků. Detailní CT obraz celého lidského těla je uložen v 1877 souborech, v rozlišení  $512 \times 512$  pixelů, ve dvanáctibitové hloubce. Nutno dodat, že toto skenování nebylo provedeno na živém člověku.

### 3.3 Zobrazení CT snímků v počítači

CT snímky (zejména ve formátu DICOM) je nejvhodnější prohlížet v programech, které jsou k tomu přímo určené. Seznam některých z nich je k dispozici v příloze A.1. Užitečnými funkcemi v těchto programech jsou hromadné zobrazení snímků, třídění snímků podle pacientů a jiných informací, windowing (kap. 3.3.1), prahování, filtrování obrazu atd.

Další možností pro prohlížení je konverze snímku do rozšířených formátů (JPG, GIF, TIFF, BMP, PNG), většinou ale dojde ke snížení barevné hloubky z dvanácti do osmi bitů. Proto je nutno předem zjistit, zda formát podporuje námi požadovaný formát uložení obrazu.

#### 3.3.1 Windowing

Jedná se o jasovou transformaci, která převádí 12bitový CT snímek do 8bitové hloubky, kterou lze zobrazit na obrazovce počítače (ta používá právě 8 bitů).

V prvním kroku této metody dojde k vytvoření vyhledávací tabulky barev (Color LookUp Table, LUT). Řádky této tabulky obsahují dvě čísla - hodnotu jasu ve výchozím snímku (12bitová hloubka) a hodnotu jasu v cílovém snímku (8bitová hloubka).

Ve druhém kroku se postupně projdou všechny pixely ve výchozím snímku, jas právě zpracovávaného bodu se dle LUT tabulky převede na novou hodnotu, a ta se uloží do nového obrazu (který je již 8bitový).

Vytvořit LUT tabulku lze různě, v medicíně se pro zobrazení CT snímků používá možnost, kdy jsou určeny dvě hodnoty jasů (prahy) ve výchozím snímku. Jasy pod prvním prahem budou mít černou barvu ve výsledném snímku, jasy nad druhým prahem budou mít barvu bílou. Hodnoty mezi prahy budou lineárně proloženy přímkou odpovídající tmavě šedým až světle šedým barvám. Takto vytvořenou LUT tabulku lze zobrazit graficky (obr. 3.1), hodnoty na ose X odpovídají výchozímu jasu, hodnoty na ose Y výslednému jasu. Dojde tím k vytvoření "okénka", tj. hodnot jasů, které zůstanou viditelné. Díky tomu je nazvána tato metoda - windowing.

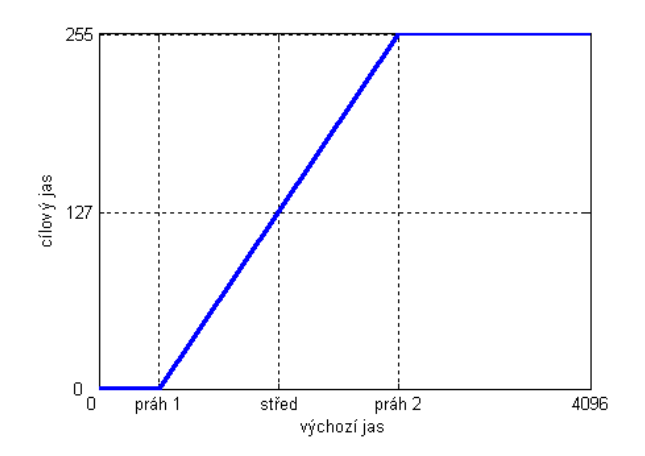

Obrázek 3.1: Color LookUp Table pro CT snímky

Pro vytvoření tabulky nám postačují dva údaje, hodnota prvního a druhého prahu (na obr. 3.1 jsou to hodnoty na ose X, kde dochází ke zlomu křivky). Tyto hodnoty jsou vhodné pro zpracování obrazu na počítači, v medicíně se však používá popis pomocí jiných dvou hodnot - střed a poloměr okénka. Střed je hodnota jasu, která bude převedena na 50% jas. Poloměr je počet úrovní jasů mezi středem a prahy. Tento popis pomocí středu a poloměru je více intuitivní pro použití v lékařské praxi, lze se s ním setkat ve všech prohlížečích DICOM snímků (A.1).

Poloha a šířka okénka umožňuje vytvářet různé výsledné snímky (A.3). Lze zobrazit všechny tkáně, nebo se zaměřit jen na jednu oblast jasů, která odpovídá některým tkáním. Takto zobrazené tkáně jsou zobrazeny ve vyšším kontrastu a lze rozeznat více detailů.

## Kapitola 4

# Digitalizovaný obraz, základní metody jeho zpracování

## 4.1 Digitalizovaný obraz

S nástupem počítačů, digitálních fotoaparátů a mobilních telefonů již nikoho nepřekvapí, že obraz může být uložen i v elektronických zařízeních. Každý více či méně chápe princip, jak je obraz v těchto zařízeních uložen.

| $0.5$ 0.8 1.0 0.2 0.0         |  |  |  |  |
|-------------------------------|--|--|--|--|
| $0.5$ 0.2 1.0 0.8 0.0         |  |  |  |  |
| $0.5$ 0.2 1.0 0.8 1.0         |  |  |  |  |
| $0.0$   0.2   1.0   0.5   1.0 |  |  |  |  |
| $1.0$ 0.5 1.0 0.5 1.0         |  |  |  |  |

Obrázek 4.1: Matice jasů a její interpretace jako obraz

Omezím se na definici obrazu, který obsahuje pouze šedé barvy. Obraz si lze představit jako matici, jejíž prvky udávají jas v daném bodě (obr. 4.1). Tyto body jsou v počítačové grafice nazývány pixely, ze zkratek slov Picture Element. Počet sloupců matice se nazývá horizontální rozlišení, počet řádek vertikální rozlišení. Práce s digitalizovaným obrazem je tedy shodná s prací s maticemi.

Na obr. 4.1 jsou jasy reprezentovány spojitě, hodnota 0 odpovídá černé barvě, 1 bílé barvě, čísla mezi odpovídají šedým barvám. V počítači však nelze ukládat čísla spojitě, musí dojít k omezení na konečný počet hodnot, což odpovídá konečnému počtu šedých barev. V počítačové grafice postačuje použít 256 hodnot, pro uložení jednoho obrazového bodu se použije 1 byte (1 byte = 8 bitů odpovídá  $2^8 = 256$  různým hodnotám). Tento počet však nepostačuje pro jasy, které jsou obsaženy na snímcích CT. Ty mohou obsahovat až 4096 různých jasů, pro jejichž uložení je potřeba 12 bitů. To odpovídá 1,5 bytu, tato neceločíselná hodnota však není vhodná pro zpracování, proto se často prostor pro uložení jednoho obrazového bodu rozšíří na 2 byty, což je o 4 bity více. Ty zůstanou nevyužity.

### 4.2 Histogram

Histogram je grafické zobrazení vektoru  $h(i)$ ,  $i = 0, ..., L-1$ , který má počet složek rovný počtu jasových úrovní L. Hodnota každé složky odpovídá četnosti bodů příslušného jasu v obraze. Z histogramu získáme představu o rozdělení jasových úrovní v obraze, lze ho využít v metodách pro zpracování obrazu.

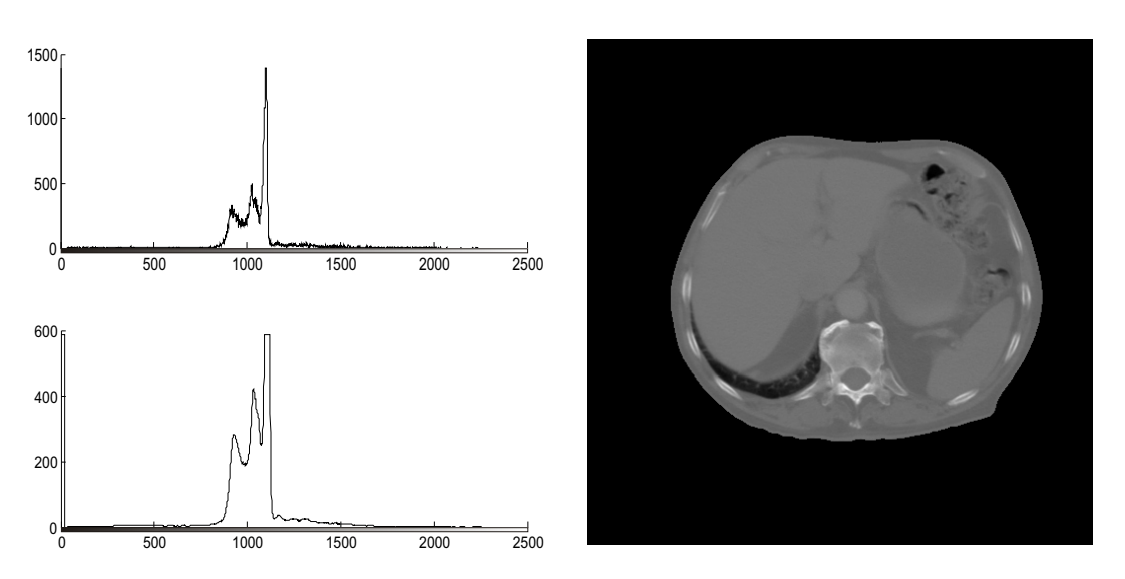

Obrázek 4.2: Histogram a vyhlazený histogram CT snímku (L=2500)

Histogram digitalizovaného obrazu má řadu lokálních minim a maxim, která mohou komplikovat jeho další použití. Proto se někdy před dalším použitím provádí vyhlazování histogramu, aby se potlačily jeho lokální poruchy. Vyhlazování je založeno na vyhlazení sousedních prvků pole s histogramem. Nejjednodušší filtrací je klouzavý průměr. Nový histogram  $h(i)$  se vypočte jako

$$
h(i) = \frac{1}{2K+1} \sum_{j=-K}^{K} h(i+j)
$$

kde K udává velikost okolí. Ukázka vyhlazeného histogramu  $(K=8)$  je na obrázku 4.2.

### 4.3 Filtrace obrazu

Filtrace obrazu patří mezi nejpoužívanější operace předzpracování obrazu, které k výpočtu nové hodnoty pixelu využívají malé okolí O reprezentativního pixelu (ve smyslu právě zpracovávaného). Celý obraz se systematicky (např. po řádcích) prochází. Kolem reprezentativního bodu je zkoumáno malé okolí O. Výsledek analýzy je zapsán do výstupního obrazu. Podle účelu se metody rozdělují do dvou skupin:

vyhlazování usiluje o potlačení šumu. Pojmem filtrace se často myslí pouze tato skupina.

hranové detektory (též gradientní operátory) detekují nespojitosti v obraze. Princip je stejný jako u první skupiny, pouze konvoluční masky jsou tvořeny jinak.

Vyhlazování a detekce hran jsou (alespoň ve své lineární podobě) v protikladu, tj. vyhlazení odstraňuje hrany a detektory hran ruší vlastnosti vyhlazeného obrazu. Proto jsou navrhovány nelineární metody, které např. vyhlazují a přitom jsou šetrné k hranám a detailům v obraze. Jiným hlediskem pro třídění metod předzpracování jsou matematické vlastnosti příslušné transformace. Lze rozlišit lineární a nelineární metody. Lineární operace počítají hodnotu ve výstupním obraze  $q(i, j)$ jako lineární kombinaci hodnot vstupního obrazu f v malém okolí reprezentativního pixelu  $(i, j)$ . Příspěvek jednotlivých pixelů v okolí O je vážen koeficienty h podle

$$
f(i,j) = \sum_{(m,n)\in O} \sum h(i-m, j-n) g(m, n)
$$

Rovnice popisuje diskrétní konvoluci s jádrem h, kterému se také říká konvoluční maska.

Je důležité si uvědomit, že v průběhu předzpracování nezískáme žádnou novou informaci. Můžeme jen některou informaci potlačit nebo zvýraznit.

Konvoluční lokální operace (filtry) jsou použitelné pro vyhlazování či pro detekci hran, čar a bodů. Těchto filtrů existuje celá řada, uvedu ukázku dvou z nich.

#### 4.3.1 Vyhlazování obrazu s použitím Gaussovy konvoluční masky

Dvourozměrná Gaussova funkce má tvar

$$
G(x,y) = \frac{1}{2\pi\sigma^2} e^{-\frac{x^2 + y^2}{2\sigma^2}}
$$

kde x a y jsou souřadnice ve 2D prostoru a  $\sigma$  je střední kvadratická odchylka funkce. Konvoluční maska vytvořená touto funkcí má vyhlazovací efekt, v praxi se velmi často používá k odstranění šumu.

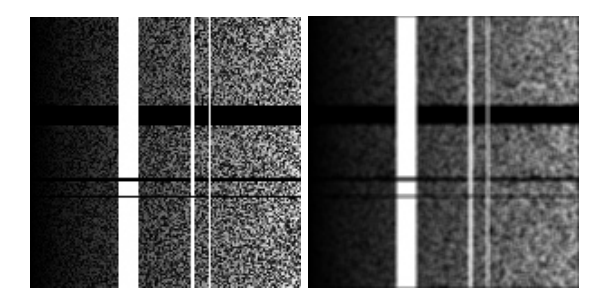

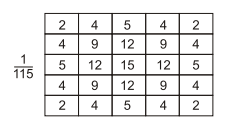

Obrázek 4.3: Původní a vyhlazený obraz, příslušná Gaussova konvoluční maska

Na obrázku 4.3 je vidět efekt vyhlazení s využitím Gaussovy konvoluční matice o rozměrech  $5 \times 5$ se střední kvadratickou odchylkou  $\sigma = 1.4$ . Tato matice je na obrázku znázorněna vpravo. Výsledkem je vyhlazený obraz, obsahující méně šumu, na druhou stranu však došlo k rozmazání hran.

#### 4.3.2 Hranové detektory

Hranové detektory tvoří masku různými aproximacemi derivací obrazu, např. pomocí diferencí. Mezi nejznámější hranové detektory patří Prewitt (obr. 4.4), Sobel a Canny.

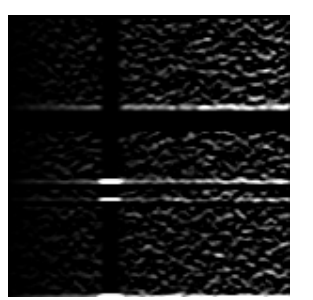

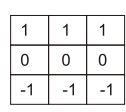

Obrázek 4.4: Prewittův detektor horizontálních hran: výsledný obraz a příslušná konvoluční maska

### 4.4 Matematická morfologie

Matematická morfologie obsahuje celou řadu nástrojů pro zpracování či předzpracování digitálního obrazu. Morfologické operace zpracovávají objekty obsažené ve vstupním obraze, zejména jejich tvar (odstranění šumu, zjednodušení tvaru, zdůraznění struktury, optimální rekonstrukce tvaru, který je porušen). Tyto operace jsou hardwarově nenáročné, jsou snadno realizovatelné, lze je použít na binární obrazy (obrazy se 2 barvami) nebo na šedotónové obrazy.

#### 4.4.1 Binární obrazy

Následuje definice některých morfologických operací pro binární obrazy, pro které obecně platí, že bílá barva představuje objekt a černá pozadí.

Za základní morfologické operace lze označit dilataci a erozi. Oba případy vyžadují dva druhy vstupních dat. Obraz, na který se operace aplikuje, a strukturní element (známe též jako kernel).

dilatace ⊕ skládá body dvou množin pomocí vektorového součtu (Minkowského množinový součet)

$$
X \oplus B = d \in E_2; d = x + b, x \in X, b \in B
$$

Často používaný strukturní element 3 × 3, obsahující všech 9 bodů osmiokolí. Objekty se rozrostou o jednu slupku na úkor pozadí, díry do tloušťky 2 bodů se zaplní.

eroze  $\ominus$  skládá dvě bodové množiny s využitím rozdílu vektorů (Minkowského množinový rozdíl). Je to duální transformace k dilataci, ale není inverzní transformací k dilataci.

$$
X \ominus B = d \in E_2; d + b \in X, \forall b \in B
$$

Zde opět často používaný strukturní element  $3 \times 3$ . Zmizí objekty (čáry) tloušťky 2 a osamělé body a objekty se zmenší o 1 slupku. odečteme-li od původního obrazu jeho erozi, dostaneme obrysy objektu.

otevření ∘ =  $(X \ominus B) \oplus B$  ... eroze následovaná dilatací

Otevření oddělí objekty spojené úzkou šíjí, odstraní objekty menší než strukturní element.

uzavření  $\bullet = (X \oplus B) \ominus B \dots$ dilatace následovaná erozí

Uzavření spojí objekty, které jsou blízko u sebe, zaplní malé díry a úzké zálivy.

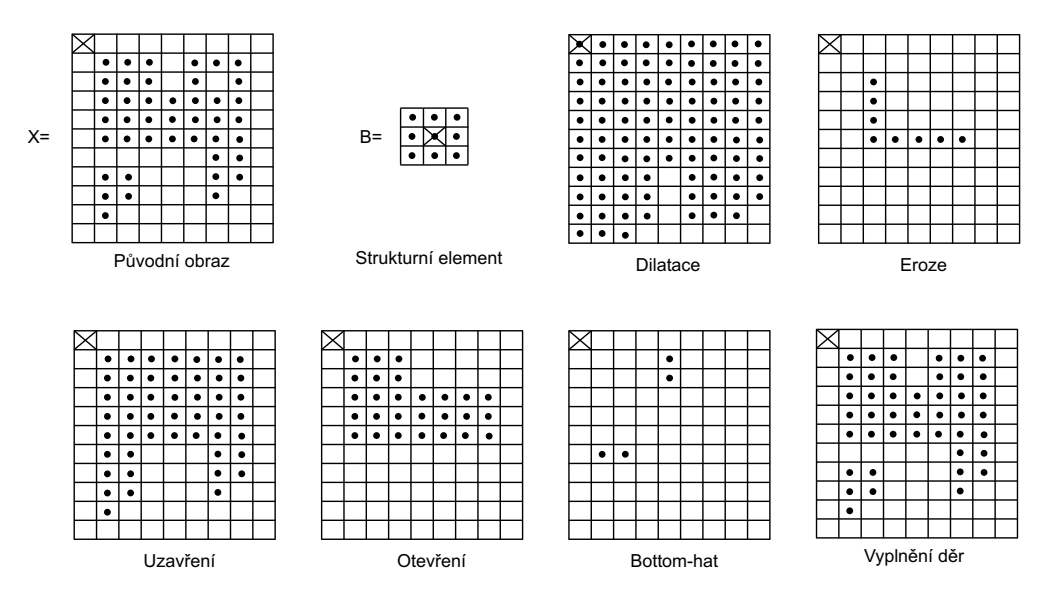

Obrázek 4.5: Binární morfologické operace

- **bottom-hat transformace** Y =  $(X \cdot B)$  X ... rozdíl uzavřeného a původního obrazu Zobrazí malé díry a úzké zálivy mezi objekty.
- inverze nevyžaduje strukturní element. Objekty na původním obraze budou označeny jako pozadí a naopak.
- vyplnění děr nevyžaduje strukturní element. Body pozadí uvnitř objektu budou označeny jako součást tohoto objektu.

#### 4.4.2 Šedotónové obrazy

Všechy výše uvedené binární morfologické operace lze rozšířit i na šedotónové obrazy. Minkowského operátory, které jsou založeny na aritmetice modulo 2, je nutno zobecnit. Definici těchto operátorů lze najít v literatuře.

Pro praktické využití postačuje vědět, že šedotónová dilatace rozšiřuje světlé oblasti obrazu a eroze je naopak zmenšuje, obdobně jako je tomu u binárních obrazů.

## Kapitola 5

## Metody segmentace CT snímků

Cílem analýzy CT snímků je zařadit každý obrazový bod do nějaké skupiny (třídy), kterými mohou být například kůže, svaly, kosti či pozadí. Pokud tuto analýzu provádí lékař, tak si nejprve prohlédne snímek, zjistí, kde se nalézá lidské tělo, ve kterém dále identifikuje jednotlivé tkáně. Pak může o všech částech snímku říci, zda se jedná o část těla, a pokud ano, tak upřesnit typ tkáně.

Pokud má být tato činnost prováděna automaticky, je nutno navrhnout algoritmus, který jednotlivé obrazové body CT snímku zařadí do některé ze tříd. Tato činnost je v počítačové grafice nazývána segmentace. Segmentací rozdělíme obraz na části tak, že každá obsahuje objekty jen z jedné skupiny. Způsobů, jak provádět segmentaci, je mnoho, skupiny i přiřazování obrazových bodů do tříd si lze zvolit různě.

Segmentace obrazu je prvním krokem při tvorbě 3D modelů těla a tkání. Obraz je rozdělen na oblasti, z kterých jsou pak vybrány ty, které mají být obsaženy ve 3D modelu.

Podle míry zásahu uživatele do procesu segmentace rozlišujeme:

- automatická segmentace obraz je nasegmentován bez zásahu uživatele,
- poloautomatická segmentace uživatel má možnost ovlivňovat parametry segmentace, která je více či méně prováděna automaticky,
- manuální segmentace celý proces provádí uživatel, případné algoritmy mohou uživateli v segmentaci napomáhat, ale sami ji neprovádějí.

Podle typu vstupních dat rozlišujeme:

- 2D segmentace segmentace je prováděna na jednom dvourozměrném snímku,
- 3D segmentace k segmentaci se využívá trojrozměrný snímek, který si můžeme představit jako několik 2D snímků nad sebou (jako i CT snímky).

Obecně lze říci, že 3D segmentace je pomalejší. Při analýze využívá více vstupních dat, může však dosahovat vyšší přesnosti.

Nasegmentované části obrazu můžeme reprezentovat pomocí hranic (obr. 5.1 vlevo) nebo pomocí obarvení každého segmentu jinou barvou (obr. 5.1 vpravo).

#### 5.1 Problémy při segmentaci CT snímků

Obecným problémem segmentace živých tkání (kost, cévy, mozek. . . ) je jejich široká rozmanitost ve tvarech, polohách ve snímku atd. Segmentační algoritmy tak musí být navrženy poměrně obecně.

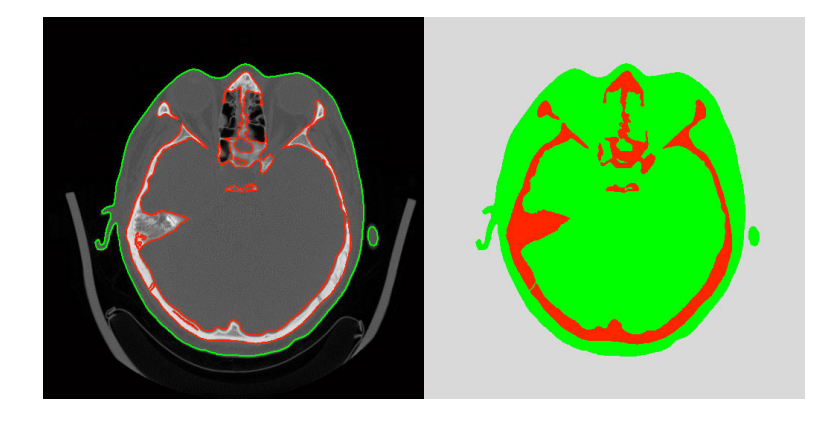

Obrázek 5.1: Segmentace - formy znázornění

Specifickým problémem CT snímků je sdílení jasových hodnot několika druhy tkání, například tuková a mozková tkáň může být zobrazena na snímku stejnými barvami. Další problém vychází z principu výpočetní tomografie, kdy je jas jednoho obrazového bodu určen z konečně rozměrného objemu těla. Pokud si tuto část představíme jako malou krychli (obr. 5.2a) , může nastat situace, kdy tato krychle obsahuje více než jednu tkáň (krychlí prochází hranice mezi tkáněmi). Výsledný jas je pak určen jako průměr hodnot všech tkání obsažených v tomto objemu (obr. 5.2c). Tento problém je v anglické literatuře nazýván partial volume effect. Objevuje se zejména u tkání, jejichž hranice je rovnoběžná s CT snímkem. Nelze se tedy spoléhat na to, že každý jas jednoznačně určuje jeden typ tkáně.

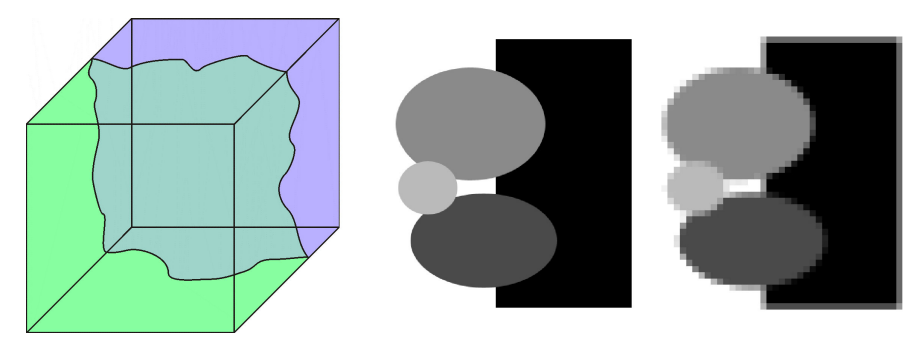

Obrázek 5.2: Partial volume effect a) vznik b) ideální obraz c) reálný obraz

V následujících podkapitolách jsou uvedeny vybrané segmentační metody, které lze aplikovat na CT snímky.

### 5.2 Strukturální metody

Jedná se o metody, které při rozhodování o zařazení obrazového bodu do nějaké třídy využívají i okolí zkoumaného bodu.

#### 5.2.1 Detekce okraje

Tato metoda vyhledá hranice (2D snímky) nebo hraniční plochy (3D snímky). Hranice je místo na snímku, kde se stýkají plochy s různými hodnotami jasu. Pro vyhledání hranic lze využít některý z hranových detektorů (kap. 4.3.2), ty lze zobecnit i pro 3D snímky. Tyto metody fungují velmi dobře pro snímky s kontrastními oblastmi, které jsou bez šumu. V ostatních případech jsou detekovány i hranice, které v původním obraze nemusí být viditelné. To se týká i CT snímků, proto nelze tuto metodu použít pro celkovou segmentaci snímku. Lze ji však využít jako podporu ve složitějších postupech.

![](_page_25_Picture_2.jpeg)

Obrázek 5.3: Detekce okraje (Cannyho hranový detektor)

#### 5.2.2 Matematická morfologie

Základy teorie matematické morfologie jsou uvedeny v kapitole 4.4. Nejedná se přímo o segmentační metodu, postupy mat. morfologie lze upravovat tvary v již nasegmentovaném obraze. Lze zvětšovat či zmenšovat objekty v obraze, vyhledávat určité struktury, odstraňovat objekty dle velikosti a tvaru atd.

![](_page_25_Picture_6.jpeg)

Obrázek 5.4: Eroze a) původní nasegmentovaný obraz b) použití eroze

#### 5.2.3 Prohledávání grafů

Obraz je v této skupině algoritmů reprezentován jako ohodnocený graf. Cílem je najít optimální cestu mezi dvěma uzly, která pak reprezentuje hranici. Příkladem může být algoritmus A\*.

Vyhledávání hranic s využitím algoritmů pro prohledávání grafů lze úspěšně využít i pro CT snímky, protože algoritmy nemají problém vyhledávat hranice mezi regiony, které nejsou výrazně odděleny nebo jsou porušeny. Nevýhodou však je, že k nalezení hranice je nutno zvolit dva výchozí body, mezi kterými se bude hledat optimální cesta. Automatické nalezení těchto bodů není triviálním problémem, proto jsou tyto algoritmy vhodné spíše pro poloautomatickou segmentaci.

#### 5.2.4 Deformovatelné modely

Deformovatelné modely jsou křivky definované v obraze, které se deformují působením vnějších a vnitřních sil. Vnější síly jsou definovány obrazem, posouvají křivku směrem k bodům, které křivku přitahují. Vnitřní síly udržují křivku hladkou.

Deformovatelné modely lze v CT snímcích použít zejména na segmentaci jednotlivých objektů.

Výhodami této metody jsou odolnost proti šumu, nespojitostem objektů v obraze a schopnost vyhledat složité tvary. Nevýhodami jsou větší počet parametrů, které je nutno nastavit (např. ohebnost, tuhost, napětí křivky), a manuální nastavení výchozí křivky, která pak bude deformována. Tato metoda je spíše vhodná pro poloautomatickou segmentaci.

Nejpopulárnější metodou jsou "hadi" (snakes), což jsou křivky minimalizující hodnotu vnitřní a potenciální energie křivky.

Dalším zástupcem mohou být "balónky" (balloons). Pokud je do vnitřku objektu umístěna výchozí křivka, tak je deformována stejně, jako nafukovaný balónek. Na okrajích objektu se křivka v rozpínání zastaví stejně, jako by se tam zastavil nafukující se balónek.

Lze si i předtavit opak, kdy hledáme okraj objektu z vnějšku. Výchozí křivka je umístěna v okolí zkoumaného objektu, ta se pak chová jako gumička, která se obepne kolem zkoumaného objektu.

![](_page_26_Picture_8.jpeg)

Obrázek 5.5: Deformovatelné modely - postupná deformace křivky [14]

#### 5.2.5 Izoplochy

Izoplochy<sup>1</sup> propojují body obrazu se stejnou hodnotou jasu. Protože CT snímky obsahují šum a jednotlivé tkáně nejsou jednoznačně rozlišeny pomocí jasů, nelze tuto metodu aplikovat přímo.

### 5.3 Statistické metody

Dále bude uveden přehled vybraných statistických metod, které při segmentaci používají statistickou analýzu, nepoužívají strukturní informace.

#### 5.3.1 Prahování

Prahování *(Thresholding*) je nejjednodušší segmentační metodou. Všechny obrazové body s jasem nižším, než je zvolený práh, jsou přiřazeny do první oblasti, body s jasem vyšším do druhé (např. obr. 5.4a).

Metodu lze rozšířit použitím více prahů. Pokud zvolíme N různých prahů, je obraz rozdělen do  $N + 1$  oblastí (obr. 5.6:  $N=2$ ).

 $^{1}$ ve 3D, pro 2D je používán název *izočáry* 

![](_page_27_Figure_1.jpeg)

Obrázek 5.6: Prahování s využitím 2 prahů

Metoda je vhodná na obrazy s jasově jasně rozlišitelnými oblastmi. Výhodou je rychlost a jednoduchost, nevýhodou citlivost na šum a nutnost nastavovat hodnoty prahu. Podle druhu použití lze prahy nastavovat manuálně nebo automaticky, např. analýzou histogramu (kap. 4.2).

#### 5.3.2 Klasifikace

Klasifikace zařazuje neznámé obrazy do tříd. Obrazem je zde myšlen vektor hodnot, který popisuje určité vlastnosti objektu (rozměr, jas, poloha. . . ). Třída je definována jedním nebo více vzorovými obrazy.

Klasifikací lze segmentovat CT snímky podle více parametrů, než jen podle jasu jako u prahování. Metoda je také jednoduchá a rychlá, problémem je však existence vzorových obrazů<sup>2</sup>, které musí být manuálně nastaveny.

#### 5.3.3 Shlukování

Shlukovací algoritmy, stejně jako klasifikační, zařazují neznámé obrazy do tříd. Není však vyžadována trénovací množina.

Shlukováním jsou zařazovány podobné objekty do stejných tříd. Podobností může být myšlen např. jas, barva, gradient, poloha. . .

Shlukovací algoritmy lze rozdělit na:

nehierarchické - předem je znám počet tříd a na základě obvykle optimalizačních algoritmů je hledán rozklad vstupních obrazů. Přikladem je K-means algoritmus,

hierarchické - počet tříd není předem znám, je určen algoritmem.

Segmentace pomocí shlukovacích metod je citlivá na šum, tu lze snížit např. využitím modelování Markovových náhodných procesů (kap. 5.3.4).

<sup>&</sup>lt;sup>2</sup>soubor všech vzorových obrazů se nazývá trénovací množina

#### 5.3.4 Markovovy náhodné procesy

Modelování Markovových náhodných procesů není segmentační metodou, ale statistickým modelem, který lze použít uvnitř segmentačních metod. Jsou zde modelovány vztahy mezi sousedními obrazovými body, výchozí myšlenkou je fakt, že většina sousedících obrazových bodů patří do jedné oblasti. Pravděpodobnost, že existuje oblast obsahující pouze jeden bod, je pak velmi malá.

Problémem je nastavení parametrů algoritmu a náročnost výpočtů, proto jsou modely Markovových náhodných procesů využívány jen ve speciálních případech.

#### 5.4 Kombinované metody

Zde uvedu některé segmentační algoritmy, které nelze zařadit do dvou výše uvedených skupin. Tyto algoritmy využívají jak strukturní, tak statistické informace.

#### 5.4.1 Narůstání oblastí

Lze uplatnit v obrazech se šumem, kde se obtížně hledají hranice. Významnou vlastností této metody je homogenita. Obraz je rozdělen do maximálních souvislých oblastí tak, aby tyto oblasti byly z určitého hlediska homogenní.

Pro oblasti požadujeme splnění těchto podmínek:

- 1.  $H(R_i) = TRUE$  pro  $i = 1, 2, ..., I$
- 2.  $H(R_i \cup R_j) = FALSE \text{ pro } i, j \leq 1, 2, ..., I \quad i \neq j \quad R_i \text{ sousedí s } R_j$

I . . . počet oblastí

 $R_i$ ... jednotlivé oblasti

 $H(R_i)$ ... dvouhodnotové vyjádření kritéria homogenity

⇒ oblasti musí být (1) homogenní a (2) maximální

Metoda vychází z počátečního rozložení, kdy každý obrazový element představuje samostatnou oblast, čímž při splnění (1) nesplní (2). Dále spojujeme vždy dvě sousední oblasti, pokud oblast vzniklá spojením těchto dvou oblastí bude vyhovovat kritériu homogenity.

Výsledek spojování závisí na pořadí, v jakém jsou oblasti předkládány k spojování. Nejjednodušší metody vycházejí z počáteční segmentace obrazu na oblasti 2x2, 4x4 nebo 8x8.

Popis oblasti je srovnáván pomocí statistických testů s popisem sousední oblasti. Při shodě dojde ke spojení obou oblastí a vznikne nová oblast. v okamžiku, kdy nelze spojit žádné dvě oblasti, proces končí.

Nevýhodou algoritmu je nutnost nastavení výchozího bodu, odkud bude prováděno spojování oblastí. Obdobně jako u prahování, selhává tato metoda pro obrazy obsahující šum, tedy i pro CT snímky. Proto není tolik používaná, často však slouží k prvnímu porozumění o obraze, který je pak zpracován jinými metodami.

#### 5.4.2 Štěpení a spojování

Metoda je obdobná té předchozí. Využívá pyramidální reprezentaci obrazu. Oblasti jsou čtvercové a odpovídají elementu dané úrovně pyramidální datové struktury.

Platí-li pro oblast R i-té úrovně pyramidální struktury  $H(R) = FALSE$  (oblast není homogenní), rozdělíme R na 4 oblasti (úroveň i+1). Existují-li sousední oblasti  $R_i$  a  $R_j$  takové, že  $H(R_i \cup R_j)$  =  $TRUE$ , spojíme  $R_i$  a  $R_j$  do jedné oblasti. Nelze-li žádnou oblast spojit ani rozdělit, algoritmus končí. Tato metoda nevyžaduje žádný výchozí bod, je tedy plně automatická.

#### 5.4.3 Rozvodí (Watershed)

Tento algoritmus je inspirován rozléváním vody na nerovnoměrný povrch, odtud vychází i název metody "rozvodí". Povrch a jeho výšku lze reprezentovat zkoumaným obrazem, kdy tmavé barvy odpovídají nížinám a světlé barvy kopcům.

Algoritmus v prvním kroku nalezne nejnižší body nížin. Do oblasti pak začne prosakovat spodní voda, hladina vody tak stoupá. Nejprve se hladina objevuje v nejnižších místech nížin, poté stoupá výš, hladiny z jednotlivých údolí se spojují, až nakonec vznikne jedna vodní plocha obsahující celou oblast.

Pokud místa, kde dochází ke styku hladin ze dvou údolí, označíme jako hranici, dojde k rozdělení obrazu na oblasti.

![](_page_29_Figure_7.jpeg)

Obrázek 5.7: Rozvodí (Watershed)

Algoritmus nevyžaduje žádný zásah od uživatele. Pro obrazy obsahující šum vytváří příliš mnoho oblastí, které je ale možno spojit jinými metodami.

#### 5.4.4 Pravděpodobnostní atlas

Základem metody je využití atlasu, ve kterém jsou uloženy nasegmentované vzorové obrazy.

Neznámý obraz je nejprve porovnán se všemi obrazy obsaženými v atlasu. z atlasu je vybrán nejpodobnější obraz, který je pak geometricky transformován (posunutí, rotace, zvětšení. . . ) tak, aby shoda byla maximální. Segmentace ze vzorového obrazu je pak přenesena na neznámý obraz, který tak bude rozdělen na oblasti stejně jako vzor.

Zřejmou výhodou tohoto postupu je vysoká přesnost segmentace, protože vzorový obraz je většinou nasegmentován odborníkem. Nevýhoda je také zřejmá, díky velké tvarové rozmanitosti tkání je nemožné vytvořit atlas, který by obsahoval vzory pro všechny vstupní obrazy. Kvůli tomuto problému je tato metoda vhodná pouze pro části těla, které u většiny lidí zachovávají stejný tvar.

Tento problém řeší pravděpodobnostní atlas, jehož vzorové obrazy obsahují pravděpodobnostní obrazy. Pro každý bod snímku udávají, jaká je zde pravděpodobnost výskytu zvolené tkáně (obr.

5.8). Tvorba pravděpodobnostního atlasu je náročnou záležitostí, proto je spíše používán jen pro určité části těla (mozek, dolní končetiny).

![](_page_30_Picture_2.jpeg)

Obrázek 5.8: Snímek z pravděpodobnostního atlasu (kostní tkáň, lýtková a holenní kost)

### 5.4.5 Umělé neuronové sítě

Tradiční segmentační metody založené na strukturních vlastnostech obrazu často vyžadují odborné znalosti, které musí zadávat uživatel. Přístupy založené na umělých neuronových sítích $^3$  (dále  $NN$ ) se snaží tento problém překonat.

NN jsou rozsáhlé paralelní sítě obsahující jednoduché výpočetní elementy (neurony), které simulují schopnost živých organismů učit se. Každý neuron je chopen provádět pouze jednoduché výpočty, učení je prováděno adaptací vah na propojeních jednotlivých neuronů.

Význačnými rysy NN používaných pro segmentaci jsou:

učení se z příkladů a zobecňování znalostí,

#### potlačení šumu ,

odolnost vůči defektům a poruchám ve vstupním obraze.

NN lze využít např. pro

klasifikaci - trénovacímy obrazy jsou nastaveny váhy v síti. Síť je pak schopna segmentovat neznámé obrazy.

#### shlukování

#### deformační modely

Neuronové sítě jsou paralelním systémem, který je většinou simulován na standardních sériových počítačích, čímž dochází k výraznému snížení výpočetního výkonu.

<sup>&</sup>lt;sup>3</sup>anglicky Artificial Neural Networks

## 5.5 Vývoj

Uvedl jsem přehled metod, které jsou dnes široce užívány pro segmentaci obrazových 3D dat se zaměřením na CT snímky.

V minulosti se 3D data segmentovala tak, že se nejprve zpracovaly jednotlivé 2D snímky, výsledky pak byly spojeny do jednoho celku. Hlavním důvodem byla nedostupnost hardwaru, který by obsahoval dostatek paměti pro uložení dat a uměl tato data zpracovat v krátkých časových intervalech.

V dnešní době to již není problém. Navíc díky kvalitám grafických adaptérů lze zobrazovat 3D data v reálném čase. Budoucnost směřuje k segmentaci 3D dat bez rozložení na jednotlivé 2D obrazy. To vyžaduje složitější popis (křivky se stávají plochami, plochy objemy) a k nim vývoj složitějších algoritmů.

Dnes je možné zobrazovat výsledky segmentace CT snímků v reálném čase. Segmentace je však stále časově náročná, s rychlým vývojem hardwaru je to jen otázkou času, než bude zpracování také v reálném čase.

Hlavním úkolem do budoucna je najít automatické algoritmy, které by úspěšně segmentovaly CT snímky bez zásahu uživatele. To se již podařilo v některých metodách specializovaných na určité části těla, ne však pro segmentaci celého těla a všech tkání.

# Kapitola 6 Modely těla a tkání ve 3D

Cílem této práce je vytvořit 3D modely těla a tkání, které mohou být reprezentovány mnoha způsoby. V současné době se v trojrozměrné počítačové grafice nejvíce používá hraniční reprezentace (boundary representation). Existují dva nejčastější způsoby vymezení hranice tělesa. V ploškové (polygonální) reprezentaci jsou oblé plochy tělesa aproximovány elementárními rovinnými ploškami, nejčastěji trojúhelníky (obr. 6.1). Analytická reprezentace popisuje těleso matematickou funkcí, obyčejně nějakou hladkou plochou.

![](_page_32_Picture_2.jpeg)

Obrázek 6.1: Trojúhelníková hraniční reprezentace 3D modelu

Pokud nás nezajímá pouze povrch modelu ale i jeho objem, je nutné zvolit jiný typ reprezentace. Například v mechanice je objem tělesa aproximován čtyřstěny nebo šestistěny, lze tak provádět mechanické simulace i uvnitř tělesa. Tvorba a zpracování této reprezentace je složitější, proto se omezím jen na popis práce s hraniční reprezentací modelu.

## 6.1 Trojúhelníková hraniční reprezentace modelu

Jedná se o nejčastěji používanou reprezentaci 3D objektů v počítačové grafice. Základním stavebním prvkem modelů je trojúhelník. Jejich umístěním do prostoru vznikne povrch modelu.

Vrchol trojúhelníku je často nazýván vertex a hrana edge. Vrcholy a hrany bývají většinou sdíleny více trojúhelníky. Trojúhelníky sdílející společné hrany nebo vrcholy je z důvodu úspory paměti vhodné seskupovat do větších celků, např. do trsů (1 sdílený vrchol a 1 hrana) nebo pruhů (2 sdílené vrcholy a 2 hrany), jak je znázorněno na obr. 6.2. Tato seskupení jsou podporována i standardy pro zobrazování prostorových dat (OpenGL, Direct 3D).

![](_page_33_Figure_2.jpeg)

Obrázek 6.2: Skupiny torjúhelníků a) trs b) pruh trojúhelníků

S tvarovou složitostí zobrazovaného modelu narůstá také počet trojúhelníků, které ho reprezentují. Jejich počet může dosáhnout řádu až několika miliónů.

#### 6.1.1 Tvorba trojúhelníkové sítě z objemových dat

Pro vytvoření modelu ve formě trojúhelníkové hraniční reprezentace z objemových dat, kterými jsou i CT snímky, lze použít např. algoritmy Marching Cubes a Marching Tetrahedra. Vstupem jsou 3D obrazy obsahující nasegmentované oblasti, na jejichž hranicích bude vytvořen povrch 3D modelu.

#### Algoritmus Marching Cubes

Vstupem algoritmu je sada nasegmentovaných snímků, které si lze představit jako prostorovou mřížku, v jejíchž vrcholech jsou uloženy hodnoty obrazových bodů z příslušných pozic. Algoritmus nepracuje s celým objemem dat najednou, ale načítá vzorky postupně po řezech. Řezy jsou procházeny po řádcích a řádky po sloupcích. Zpracovává se tak vždy jen jedna krychle z prostorové mřížky, jejíž vrcholy jsou tak dvě čtveřice vrcholů ze sousedních řezů.

Pokud vrcholy krychle obsahují stejné hodnoty (obrazové body odpovídají stejným segmentům), leží krychle celá vně nebo uvnitř, a proto se dalšího zpracování neúčastní. V ostatních případech je hranice mezi segmenty v krychli proložena jedním nebo více trojúhelníky. Dvě možnosti rozmístění hraniční plochy jsou zobrazeny na obr. 6.3, celkových možností existuje 256. Z toho některé vzniknou pouze natočením nebo inverzí (prohozením poloh vrcholů vně a uvnitř) patnácti základních případů. Bližší popis algoritmu včetně zobrazení všech základních případů rozmístění hraničních ploch lze nalézt v [3].

![](_page_33_Figure_10.jpeg)

Obrázek 6.3: Marching Cubes - ukázka protnutí objektu povrchem

Tento algoritmus generuje mnoho nadbytečných trojúhelníků zejména na rovných plochách, proto je vhodné tento počet snížit některým z dále uvedených postupů.

#### 6.1.2 Zmenšování počtu trojúhelníků

Pokud pro velký počet trojúhelníků nedostačuje výkon nebo kapacita počítače, je nutno jejich počet snížit:

bez ztráty přesnosti popisu - redukce je dosaženo triangulací rovinných plošek menším množstvím trojúhelníků (obr. 6.4b),

se ztrátou přesnosti - dojde k zanedbání méně důležitých detailů (obr. 6.4c).

Pokud nejsou trojúhelníky v jedné rovině, nelze triangulaci použít. V ostatních případech nebo pro větší snížení počtu je nutno používat ztrátovou redukci. Příkladem může být metoda decimace sítí trojúhelníků. Ta postupně projde všechny vrcholy a pro každý zjistí, jak je důležitý pro zachování tvaru ve svém okolí. Pokud je vyhodnocen jako nedůležitý, bude odstraněn a vzniklá díra vyplněna jednoduchou triangulací. Počet redukovaných trojúhelníků lze ovlivňovat nastavením několika parametrů, se kterými algoritmus pracuje. Blíže viz. [3].

![](_page_34_Figure_6.jpeg)

Obrázek 6.4: Redukce počtu trojúhelníků a) originál b) bez ztráty přesnosti c) se ztrátou

### 6.2 Zobrazení modelu

Model, reprezentovaný např. trojrozměrnou trojúhelníkovou sítí, je nutno zobrazit na dvourozměrných zobrazovacích zařízeních. Převedení trojrozměrných objektů do dvojrozměrné podoby je komplexním problémem počítačové grafiky, který nelze popsat v rámci této práce. Je nutno vyřešit několik dílčích problémů, jako např. promítání 3D bodů do 2D, ořezání, řešení viditelnosti, práce s osvětlením, stíny a texturami, . . . Blíže viz. [3] nebo [4]

Pro práci s trojrozměrnou počítačovou grafikou existují programová rozhraní mezi počítačem a dalšími programy, jako např. OpenGL nebo Direct 3D. Ty výrazně usnadňují programátorům zobrazování 3D dat, v dnešní době jsou již standardem.

## Kapitola 7

# Praktická realizace tvorby 3D modelů těla a tkání z CT snímků

V této kapitole bude konkrétněji popsána tvorba 3D modelů těla a tkání z CT snímků s použitím vybraných metod. Celý zde uvedený postup byl také zrealizován s využitím dvou aplikací:

Matlab pro načtení CT snímků ve formátu DICOM (kap. 3.2.1) a jejich segmentaci (kap. 5),

Visualization Toolkit (VTK) pro tvorbu 3D modelů a jejich zobrazení.

![](_page_35_Figure_5.jpeg)

Obrázek 7.1: Postup tvorby 3D modelu z CT snímků

Cílem segmentace je pro každý bod vstupního snímku určit, zda je součástí těla, pokud ano, tak určit, o jakou tkáň se jedná. V této práci jsem se omezil na rozpoznávání kostní tkáně. Výstupem první části postupu je nový obraz (obr. 5.1 vpravo) určující, zda jsou body původního snímku součástí:

- 1. okolí těla např. vzduch, podložka, na které vyšetřovaný pacient leží, oblečení. . . ,
- 2. těla mimo kostní tkáň všechny tkáně v těle kromě kostní,
- 3. těla, pouze kostní tkáň.

Výstup první části postupu je vstupem pro druhou část, ve které je vygenerován odpovídající 3D model těla a tkání ve formě trojúhelníkové hraniční reprezentace (kap. 6.1). Modely jsou uloženy do souborů, které slouží pro zobrazení a další zpracování modelu.

Popis ovládání vytvořených programů lze nalézt v uživatelském manuálu (příloha B).

#### 7.1 Segmentace

Segmentace, první ze dvou částí celé práce, byla naprogramována v aplikaci Matlab s využitím jeho Image Processing Toolboxu. Ten nabízí mnoho funkcí pro zpracování 2D obrazů.

Zvolený přístup: *poloautomatická 2D segmentace* (kap. 5) celého těla s využitím *prahování s au*tomatickou volbou prahu (kap. 5.3.1) a metod matematické morfologie (kap. 5.2.2). Způsob určení prahu a posloupnost morfologických operací byly vytvořeny na základě analýzy zdrojových dat.

#### 7.1.1 Načtení souborů

Celý proces začíná načtením všech snímků, ze kterých bude generován 3D model. Je požadováno, aby pořadí souborů odpovídalo příslušným pozicím v těle. Snímky lze načítat z formátů DICOM (kap. 3.2.1), JPEG, PNG, BMP, TIFF a dalších. Doporučeno je 12bitové barevné rozlišení, ale jsou podporovány i ostatní.

#### 7.1.2 Segmentace těla

![](_page_36_Figure_7.jpeg)

Obrázek 7.2: Postup segmentace těla

Výsledný segmentovaný obraz je vytvořen prahováním vstupního obrazu, práh je určen automaticky analýzou histogramu. Takto vytvořený obraz, maska, je binární. Bílá barva odpovídá objektům (tělu), černá pozadí. Maska je pak upravena metodami matematické morfologie. Ukázka použití tohoto postupu na konkrétním snímku je uveden v příloze A.4.

#### Automatické určení prahu

Práh je určován automaticky analýzou histogramu. Histogram je vyhlazen (kap. 4.2) a pak proložen spline křivkou, která histogram ještě více vyhladí a omezí tím výskyt lokálních extrémů.

Analýzou CT snímků bylo zjistěno, že v obrazu je zastoupeno mnoho tmavých barev, které odpovídají okolí těla (vzduch, podložka). Zbytek barev pochází z lidského těla. Práh je umístěn mezi tyto hodnoty v místě prvního lokálního minima histogramu, které následuje po prvním maximu. Aby tento práh nevybočil do extrémních hodnot (nestandardní snímky), je umístění prahu umožněno pouze v určitém intervalu jasů. Příklad nalezení prahu v histogramu je na obr. 7.3.

Automaticky nalezený práh může uživatel v případě potřeby posouvat.

![](_page_37_Figure_1.jpeg)

Obrázek 7.3: Automatické určení prahu pro segmentaci těla

#### Úprava masky

V masce, vzniklé prahováním, jsou vyplněny díry, které odpovídají např. plicím nebo tělním dutinám. Pokud by k tomu nedošlo, byly by tyto části obrazu označeny jako okolí a ne tělo. Maska, díky přítomnosti šumu v původním obraze, obsahuje mnoho malých objektů, které lze odstranit otevřením (metoda matematické morfologie), čímž dojde i k vyhlazení hranic. Otevřením se nepodaří odstranit všechny malé objekty, navíc jeho aplikací může dojít k vytvoření nových. Proto jsou nakonec vyhledány malé objekty (s plochou menší než 25px) a z masky odstraněny.

Uživatel má dále možnost manuálně z obrazu odstranit zvolené objekty a definovat mnohoúhelník, kterým bude maska oříznuta, tj. objekty mimo tento mnohoúhelník budou označeny jako pozadí. Tento mnohoúhelník lze označit jako oblast zájmu, v anglické literatuře Region of Interest - ROI.

Pokud je konečná maska vynásobena s původním obrazem, bude mít pozadí nulový jas a tělo jasy z původního obrazu. Takto vzniklý obraz je uložen do souboru PNG.

#### 7.1.3 Segmentace kostní tkáně

Obraz je upravován obdobně jako v případě segmentace těla. Práh je určován jiným způsobem a postupy úprav obrazu matematickou morfologií jsou složitější. Ukázka použití postupu na konkrétním snímku je uveden v příloze A.5.

#### Automatické určení prahu

Opět je vytvořena spline křivka, která aproximuje průběh histogramu. Tato křivka je zderivována (derivace je aproximována diferencí) a je v ní nalezeno poslední výrazné lokální minimum. Tento bod je zvolen jako práh, protože odpovídá jasu, kolem kterého dochází k největším změnám, které odpovídají hranici kostní tkáně. Doplňující podmínky mohou práh posunout mírně doprava (do světlejších oblastí).

Automaticky nalezený práh může uživatel v případě potřeby posouvat.

#### Úprava masky

Postup úpravy masky je znázorněn na obrázku 7.4. Účely operací jsou odobné jako u segmentace těla. Mimo jiné přibyla operace bottom-hat, která zvýrazní mezery mezi kostmi (např. v kloubech, hlavě, končetinách).

Vytvořená maska kostní tkáně ja zkombinována s maskou těla a uložena do souboru, který bude použit pro tvorbu 3D modelu.

![](_page_38_Figure_1.jpeg)

Obrázek 7.4: Postup segmentace kostní tkáně

![](_page_38_Figure_3.jpeg)

Obrázek 7.5: Automatické určení prahu pro segmentaci kostní tkáně

## 7.2 Tvorba a zobrazení 3D modelů

Z nasegmentovaných CT obrazů se postupem, znázorněným na obr. 7.6, vytvoří 3D trojúhelníková síť. Většina použitých kroků je popsána v kapitole 6. Tato část byla naprogramována s využitím Visualization Toolkitu (VTK), který nabízí mnoho funkcí pro práci s 3D grafikou, jak zpracování, tak zobrazení. Funkce VTK lze využít různými programovacími jazyky (Java, Python, TCL). Zvolil jsem skriptovací jazyk TCL pro svou jednoduchost použití.

Tvorba modelu je plně automatická, jedinou volbou je nastavení tkáně, jejíž model má být vygenerován. V této práci je možnost vygenerovat pouze model kostní tkáně a povrchu těla. Pro nastavení správných rozměrů je nutno zadat měřítka, tj. vzdálenosti mezi sousedními body v CT snímcích a mezi jednotlivými snímky v mm.

Po vyhlazení trojúhelníkové sítě se vypočítají normály, což jsou vektory příslušející ke každému trojúhelníku, které se používají při zobrazování modelu pro výpočet osvětlení.

Pro úsporu místa se trojúhelníky seskupí a pak uloží do souborů ve formátech VTK (interní formát Visualization Toolkitu) a STL (Stereo Litography, obecný formát pro ukládání 3D modelů). Výsledný model lze zobrazit nebo zpracovat použitím dalších programů.

Pro základní zobrazení lze využít také Visualization Toolkit, kde lze prohlížet modely tkání jednotlivě nebo dohromady, s možností průhlednosti některých povrchů. Modely lze otáčet, přibližovat atd. Ukázky těchto modelů jsou v příloze A.6.

![](_page_39_Figure_5.jpeg)

Obrázek 7.6: Postup tvorby trojúhelníkové sítě

## Kapitola 8

## Závěr

Množství odborníků, kteří se tvorbou 3D modelů z medicínských dat (výpočetní tomografie - CT, magnetická rezonanc - MRI) zabývají, nám dává důkaz, že tento problém není do dnešní doby vyřešen. V dnešní době lze vykreslovat 3D modely těla v reálném čase i na běžném domácím počítači. Problémem je však tvorba tohoto modelu s využitím automatické analýzy medicínských snímků. Doposud se nepodařilo najít algoritmus, který by úspěšně určil, jaké tkáně jsou v obraze zastoupeny a kde se nacházejí. Hlavním důvodem je rozmanitost ve tvarech a umístěních tkání a orgánů v těle, které je u každého člověka jiné.

Lepších výsledků bývá dosaženo, pokud se algoritmus specializuje jen na určitý typ tkáně, nebo je poloautomatický a vyžaduje nějaký vstup od uživatele, který tak má možnost výsledky analýzy obrazu ovlivňovat.

První část práce je věnována CT snímkům z medicínského pohledu za účelem pochopení údajů, které lze ze snímků vyčíst. Dále se již jedná o problém analýzy digitalizovaného obrazu. Uvádím přehled metod, které se v dnešní době na tento problém používají. Některé z nich lze použít samostatně, jiné bývají součástí složitějších algoritmů.

Pro analýzu CT snímků v praktické části práce jsem si zvolil dvě konkrétní metody, na kterých byl celý postup vyzkoušen (automatické prahování a matematická morfologie). Zabývám se vyhledáním těla v obraze a následně kostních tkání v těle. Vyhledání těla probíhá s malou pomocí uživatele bezproblémově, s kostní tkání jsou však již drobné problémy, zejména v místech, kde je kost orientována rovnoběžně se snímkem. Vznik a popis tohoto problému je v práci také uveden. Výsledné modely jsem nechal zhodnotit odborníkem z medicínské praxe, který potvrdil, že na snímcích jsou viditelné všechny struktury, které jsou přítomné na CT snímcích. Kvalita modelů vytvořených v rámci této diplomové práce předčila očekávání, na druhou stranu ale nedosahuje takových kvalit, jaké dosahují profesionální programy dodávané spolu s CT zařízeními do nemocnic. To však nebylo ani cílem. Tím bylo hlavně vytvořit přehled celé problematiky, která zasahuje do několika vědních oborů: zobrazovacích metod v medicíně, zpracování digitalizovaného obrazu a trojrozměrné počítačové grafiky.

V rámci práce byl také vytvořen program pro tvorbu trojúhelníkového 3D modelu z analyzovaných snímků a jeho zobrazení. Ukázky výsledných modelů jsou uvedeny v příloze A.6.

Další vývoj algoritmů by měl směřovat k analýze dat jako celku a odpoutat se od zpracování jednotlivých CT snímků odděleně, kdy jsou dílčí výsledky spojovány v celek. S roustoucí rychlostí počítačů a velikostí dostupné paměti by již neměl být problém analyzovat všechny snímky najednou jako do nedávné doby.

Většina algoritmů se zabývá zpracováním obrazu na nízké úrovni, tj. bez znalosti informací v něm obsažených. Těmto algoritmům je jedno, zda je vstupem CT snímek nebo fotografie z dovolené, oba snímky zpracují stejně. Algoritmy by se měly stát chytřejšími, měly by vědět více o zpracovávaných snímcích, tyto znalosti využívat a rozšiřovat - učit se. Toho lze dosáhnout např. využitím neuronových sítí nebo expertních systémů.

## Literatura

- [1] Milan Sonka, J. Michael Fitzpatrick: Handbook of Medical Imaging, Volume 2: Medical Image Processing and Analysis SPIE Press, ISBN 0-8194-3622-4
- [2] Milan Sonka, Vaclav Hlavac, Roger Boyle: Image Processing, Analysis and Machine Vision Thomson Computer Press, ISBN 0-412-45570-6
- [3] Žára J., Beneš B., Felkel P.: Moderní počítačová grafika Computer press 1998, ISBN 80-7226-049-9
- [4] James D. Foley, Andries van Dam, Steven K. Feiner, John F. Hughes: Computer Graphics: Principles and Practice, 2nd Edition in C Addison-Wesley Publishing company, ISBN 0-201-84840-6
- [5]  $\tilde{Z}$ elezný M.: Zpracování digitalizovaného obrazu přednášky Západočeská univerzita, Plzeň 2004
- [6] Houba R., Kreuzberg B., Zemen J., Zicha A.: Základy radiodiagnostiky a ostatních zobrazovacích metod ve stomatologii Univerzita Karlova, Praha 1999, ISBN 80-246-0005-6
- [7]  $P_{\text{sub}}$  J.: Učící se systémy a klasifikátory přednášky Západočeská univerzita, Plzeň
- [8] Psutka J.: Umělá inteligence přednášky Západočeská univerzita, Plzeň
- [9] George Papadourakis: Pattern Recognition and Neural Networks lecture papers Technological and Educational Institute of Crete, Greece 2004
- [10] George Papadourakis: Computer Graphics lecture papers Technological and Educational Institute of Crete, Greece 2004
- [11] Matúš Straka, Alexandra La Cruz, Leonid I. Dimitrov, Miloš Šrámek, Dominik Fleischmann, Eduard Gröller: Bone Segmentation in CT-Angiography Data Using a Probabilistic Atlas

In proceedings of Vision, modeling, and visualization 2003 (VMV2003)

[12] Sarang Lakare: 3D Segmentation Techniques for Medical Volumes Research Proficiency Exam, State University of New York, 2000

- [13] D. L. Pham, C. Xu, and J. L. Prince: A Survey of Current Methods in Medical Image Segmentation Technical Report, The Johns Hopkins University, Baltimore, 1998
- [14] Chenyang Xu, Jerry L. Prince: Gradient Vector Flow Deformable Models The Johns Hopkins University, Baltimore
- [15] Matlab: Image Processing Toolbox User's Guide MathWorks
- [16] Bob Fisher, Simon Perkins, Ashley Walker, Erik Wolfart: The Hypermedia Image Processing Reference (HIPR) Eniversity of Edinburgh http://www.cee.hw.ac.uk/hipr/
- [17] Wikipedia, The Free Encyclopedia http://www.wikipedia.org
- [18] The Visible Human Project The National Library of Medicine in Bethesda, Maryland, USA http://www.nlm.nih.gov/research/visible/
- [19] Bill Lorensen: Creating Models From Segmented Images Using The Visualization Toolkit http://www.crd.ge.com/ lorensen/seg12/

## Příloha A

## A.1 Software pro prohlížení CT snímků

Seznam volně šiřitelných programů pro prohlížení a práci s CT snímky uložených ve formátu DICOM:

1. DicomWorks - http://dicom.online.fr

Asi nejlepší z volně dostupných programů pro prohlížení medicínských obrazů, umožňuje zobrazovat více snímků najednou, má široké možnosti hromadného importu a exportu. Neocenitelnou funkcí tohoto programu je možnost automatického třídění obrazů ve zvoleném adresáři podle zadaných kriterií. Tuto funkci jsem použil při stavu, kdy byly obrazy různých pacientů uloženy dohromady v jednom adresáři. Program je především určen pro radiologisty, ovládání je intuitivní, zbytečné funkce a informace nejsou zobrazeny. Při prohlížení obrazů mi nejvíce chyběla informace o tom, v jakém souboru a v jakém adresáři je obraz uložen. Toto je největší nevýhoda tohoto programu, která si vynutila používat při práci s DICOM soubory i jiné programy.

#### 2. Sante Viewer - http://users.forthnet.gr/ath/mkanell/

Tento program je určen pro práci s jednotlivými snímky, obsahuje funkce bližší grafickému editoru než k práci s lékařskými daty. Výhodou programu je výběr adresáře, ve kterém lze rychle procházet snímky podle jména souboru.

#### 3.  $AccuLife$  - http://www.accuimage.com

Jedná se o zjednodušenou formu komerčního software. Umožňuje pouze prohlížet snímky a jednoduchý export do BMP. Neobsahuje žádné funkce, které by nebyly obsaženy ve výše uvedených programech.

## A.2 Zdroje dat

Data použitá v této práci pocházejí z těchto zdrojů:

- $\bullet$   $Fakultní$   $nemocnice$   $Motol$   $3$  CD obsahující celkem  $50$  adresářů se snímky
- The Visible Human Project detailně nasnímané CT snímky celého lidského těla, 1 sada s 1877 snímky. Blíže viz. [18]
- FTP server Philips ftp://ftp.philips.com volně dostupné CT snímky (3 sady)

## A.3 Windowing

![](_page_46_Picture_2.jpeg)

![](_page_46_Figure_4.jpeg)

Obrázek A.2: Odpovídající tabulky LUT

## A.4 Segmentace těla

Zde je uvoden podrobný příklad segmentace těla. Popis tohoto postupu je uveden v kap. 7.1.2.

Analýzou histogramu (obr. A.3) je automaticky zjištěna hodnota prahu, která bude využita v dalším zpracování.

![](_page_47_Figure_4.jpeg)

Obrázek A.3: Analýza histogramu pro segmentaci těla

- a) vstupní snímek
- b) maska vzniklá prahováním
- c) vyplnění děr
- d) otevření
- e) odstranění malých a uživatelem zvolených objektů (červený křížek na snímku  $d$ ))
- $f$ ) vybraná oblast zájmu
- $g$ výběr objektů, které jsou v oblasti zájmu, vznikne tím výsledná maska
- $h)$  maska aplikovaná na vstupní obraz

![](_page_48_Figure_9.jpeg)

![](_page_48_Figure_10.jpeg)

Obrázek A.4: Segmentace těla

f) g) h)

## A.5 Segmentace kostní tkáně

Zde je uvoden podrobný příklad segmentace kostní tkáně. Popis tohoto postupu je uveden v kap. 7.1.3.

Analýzou histogramu (obr. A.5) je automaticky zjištěna hodnota prahu, která bude využita v dalším zpracování.

![](_page_49_Figure_4.jpeg)

Obrázek A.5: Analýza histogramu pro segmentaci kostní tkáně

- a) vstupní snímek
- b) vyhlazení Gaussovským filtrem
- c) bottom-hat operace
- d) prahování obrazu c)
- e) dilatace obrazu b)
- $f$ rozdíl obrazů $e$  ) a  $c)$
- g) eroze
- h) prahování
- $i)$  součin obrazu  $g)$  a obrazu, obsahující největší objekty z  $d)$
- $j$ součin obrazu  $h$ ) a prahovaného vstupního obrazu po erozi
- k) odstranění malých objektů
- l) odtranění uživatelem zvolených objektů (červené křížky), výsledná maska

![](_page_50_Figure_13.jpeg)

![](_page_50_Figure_14.jpeg)

![](_page_50_Picture_15.jpeg)

![](_page_50_Figure_16.jpeg)

![](_page_50_Picture_17.jpeg)

![](_page_50_Picture_18.jpeg)

![](_page_50_Picture_20.jpeg)

e) f) g) h)

![](_page_50_Picture_22.jpeg)

Obrázek A.6: Segmentace kostní tkáně

## A.6 Galerie vytvořených 3D modelů

![](_page_51_Picture_2.jpeg)

![](_page_51_Picture_3.jpeg)

![](_page_51_Picture_4.jpeg)

![](_page_51_Picture_5.jpeg)

![](_page_51_Picture_6.jpeg)

![](_page_51_Picture_7.jpeg)

![](_page_51_Picture_8.jpeg)

![](_page_51_Picture_9.jpeg)

![](_page_51_Picture_10.jpeg)

![](_page_52_Picture_1.jpeg)

![](_page_52_Picture_2.jpeg)

![](_page_53_Picture_1.jpeg)

![](_page_53_Picture_2.jpeg)

![](_page_53_Picture_3.jpeg)

## Příloha B

## Uživatelský manuál

Celý postup tvorby 3D modelu z CT snímků tak, jak je uveden v kapitole 7, byl naprogramován s využitím svou aplikací: Matlab pro segmentaci a Visualization Toolkit pro převod segmentovaných obrazů do 3D modelu a jeho zobrazení.

### B.1 Segmentace - Matlab

Pro potřeby poloautomatické segmentace bylo vytvořeno grafické uživatelské rozhraní (GUI), ve kterém lze prohlížet CT snímky, segmentovat je a ukládat výstup do souborů. Všechny skripty lze nalézt na přiloženém DVD v adresářích /software/2-clean-images-(body-segmentation) a /software/3-bone-segmentation. Je požadována verze Matlab 7.0 a vyšší, protože GUI využívá grafický designer GUIDE, který v dřívějších verzích nebyl přítomen.

První adresář obsahuje skripty pro segmentaci lidského těla, druhý pro kostní tkáň. Hlavní soubory, kterými se spustí GUI, jsou gui segmentation cleaner.m a gui segmentation bones.m. Protože ovládání i vzhled obou rozhraní je stejné, bude popis ovládání společný. Vždy se nejprve prvním skriptem provede segmentace těla, výsledky se uloží do souborů, pak se provede segmentace kostní tkáně druhým skriptem.

#### B.1.1 Ovládání

Po spuštění hlavních skriptů se zobrazí okno jako na obr. B.1. Je rozděleno na 6 hlavních částí:

- 1. Výpis souborů v adresáři, který lze zvolit stisknutím tlačítka Change directory. Při zaškrtnutí přepínače Segmentation preview se po vybrání souboru provede automaticky segmentace, která by se jinak musela spustit tlačítkem Preview.
- 2. Segmentace a její nastavení. Jsou zde tlačítka pro výběr oblasti zájmu (pro všechny snímky), odstranění zvolených objektů (ve vybraném / ve všech snímcích), doladění automaticky zvoleného prahu (ve vybraném / ve všech snímcích) a pro náhled segmentace (Preview).
- 3. Tlačítko pro provedení segmentace všech snímků a uložení výsledků Clean & Export all images. Výsledky budou uloženy do podadresáře právě zvoleného adresáře.
- 4. Pokud je vybraný soubor ve formátu DICOM, jsou v této části okna zobrazeny metadata z tohoto souboru.
- 5. Volby pro zobrazení. Zde lze nastavit parametry pro převod 12bitových snímků na 8bitové windowing, zvolit barevnou paletu. Po stisknutí tlačítka All in one se zobrazí snímek, který vznikne zprůměrováním všech snímků v adresáři.
- 6. v pravé spodní části okna je zobrazen právě zpracovávaný snímek, výsledky segmentace. v tomto snímku si také uživatel může zvolit objekty pro odstranění a oblast zájmu.

![](_page_55_Figure_3.jpeg)

Obrázek B.1: Rozhraní skriptu pro segmentaci kostní tkáně

Postup segmentace:

- 1. Výběr adresáře se snímky. Kliknutím na tlačítko Change directory vyberte adresář, ve kterém jsou zdrojové snímky pro segmentaci. v případě segmentace těla to bude nejčastěji adresář s DICOM snímky, v případě kostní tkáně snímky PNG, které jsou vytvořeny první segmentací.
- 2. Zobrazí se jména souborů, jejich vybráním se zobrazí snímek v nich uložený. Pokud je zaškrtnuta

volba Segmentation preview, bude automaticky na vybraném snímku provedena segmentace a zobrazen výsledek.

- 3. Pro zvýraznění detailů lze v části View změnit parametry pro windowing, změnit paletu nebo zobrazit průměr všech snímků.
- 4. Po kliknutí na tlačítko Preview se zobrazí výsledek segmentace. Pokud není výsledek uspokojivý, lze změnit hodnotu automatického prahu kliknutím na tlačítka + nebo -. Pokud je zvolena varianta 1 image, bude upravena hodnota pouze pro zvolený snímek, ve variantě all images bude práh posunut u všech snímků.
- 5. Pokud je některý objekt na snímku chybně označen jakou součást hledané oblasti (tělo, kostní tkáň), lze ho z oblasti odebrat tlačítkem Select object to remove a následným zvolením pozice objektu na snímku. Ve variantě 1 image bude odstraněn objekt pouze na zvoleném snímku, v all images budou odstraněny objekty ze všech snímků, které procházejí zvoleným bodem.
- 6. Pokud chcete vybrat pouze určitou oblast zájmu, ve které se má provádět segmentace, klikněte na tlačítko Select region of interest. Postupným klikáním na snímku vytvoříte mnohoúhelník, uvnitř kterého bude prováděna segmentace. Výběr vrcholů mnohoúhelníků se ukončí stisknutím pravého tlačítka myši.
- 7. v případě segmentace kostní tkáně lze zaškrtnout přepínač Fill holes, který ovlivňuje postup segmentace. Je-li zaškrtnut, nebudou uvnitř nalezených objektů díry.
- 8. Pokud je úspěšně nastavena segmentace pro všechny snímky, tak se kliknutím na tlačítko Clean & Export all images uloží všechny nasegmentované snímky do souborů, do podadresáře právě zpracovávaného adresáře. v případě první segmentace bude formát souborů PNG, v druhém případě to bude speciální formát s očíslovanými snímky, který slouží jako vstup do Visualization Toolkitu pro tvorbu 3D modelu.

### B.2 Tvorba a zobrazení 3D modelu - Visualization Toolkit

Pro tvorbu 3D modelů je využíván Visualization Toolkit, jehož funkce jsou volány přes skriptovací jazyk TCL (Tool Command Language). Je to platformově nezávislý programovací jazyk založený na Lispu, jehož výhodami jsou přehlednost a jednoduchost. Většinou je dodáván s knihovnou Tk pod názvem Tcl/Tk. Jméno se vyslovuje "tykl". Postup instalace VTK a TCL je uveden v kapitole B.3, nyní předpokládejme, že je již vše nainstalováno.

Modely těla a kostní tkáně jsou vytvářeny i ukládány odděleně od sebe. Postupy jsou však pro oba případy shodné, proto bude postup vysvětlen dohromady.

Tvorba 3D modelu (těla / kostní tkáně):

- 1. Do adresáře s VTK zkopírujte adresář s nasegmentovanými snímky CT, které byly vytvořeny segmentačním skriptem pro kostní tkáň. Přípona souborů musí být pořadové číslo snímku, počítáno od nuly.
- 2. Všechny skripty \*.tcl pro zpracování modelů (jsou k dispozici na přiloženém DVD v adresáři /software/4-building-3D-mesh-from-segments) je nutno zkopírovat do adresáře s VTK (pokud tam ještě nejsou).
- 3. v souborech skin2mesh.tcl (pro tvorbu modelu těla) a bones2mesh.tcl (model kostní tkáně) je nutno nastavit parametry pro tvorbu 3D modelu: počet snímků, jméno podadresáře se snímky a měřítka. (Pro data na přiloženém DVD jsou tyto skripty nastaveny u každé sady CT snímků.)
- 4. Spuštěním příkazu vtk.exe skin2mesh.tcl nebo vtk.exe bones2mesh.tcl se vygenerují příslušné 3D modely, které budou uloženy v aktuálním adresáři ve formátu VTK a STL.

Zobrazení 3D modelu (těla / kostní tkáně / těla a kostní tkáně dohromady):

- 1. Do adresáře, obsahujícího VTK a TCL skripty nakopírujte soubory bones.vtk / skin.vtk, které obsahují 3D modely.
- 2. Model těla a kostní tkáně zobrazíte spuštěním příkazu vtk.exe rendermeshbonesskin.tcl, tělo příkazem vtk.exe rendermeshskin.tcl, kostní tkáň vtk.exe rendermeshbones.tcl.
- 3. Zobrazený model lze otáček pomocí kliknutí myši ve snímku, přibližovat a oddalovat kliknutím pravým tlačítkem, posouvat model kliknutím prostředním tlačítkem. Lze zobrazit síť trojúhelníků klávesou W.
- 4. Zobrazení se ukončí stiskem kláves Ctrl+C v příkazové řádce.

## B.3 Instalace VTK a TCL

Visualization Toolkit (VTK) i skriptovací jazyk TCL jsou platformově nazávislé. Uvedu zde postup, jak je lze nainstalovat na systému Windows.

TCL lze nainstalovat bez problémů běžným postupem, např. ze souboru /support/tcl832.exe na přiloženém DVD.

VTK nabízí na svých WWW stránkách připravené binární soubory pro použití na systému Windows, bohužel v nich nejsou zpřístupněny některé funkce, které tato práce využívá (decimace, algoritmus Marching Cubes). Proto je nutno stáhnout zdrojové kódy a nastavit parametry kompilace tak, aby byly zpřístupněny funkce z adresáře Patented, které jsou patentovány pro komerční použití.

Na přiloženém DVD je v adresáři /support uložen soubor, ve kterém je zkompilovaný VTK se všemi potřebnými funkcemi (vtk-bin-win32-build-Pavel-Campr.zip). Není tedy nutné kompilaci provádět. Obsah komprimovaného souboru je nejvhodnější nakopírovat do adresáře bin, kde je nainstalován TCL. VTK by pak mělo být ihned připraveno k použití.

# Příloha C Evidenční list

Souhlasím s tím, aby moje diplomová práce byla půjčována k prezenčnímu studiu v Univerzitní knihovně ZČU v Plzni.

Datum: ........................... ...........................

podpis diplomanta

Uživatel stvrzuje svým čitelným podpisem, že tuto diplomovou práci použil ke studijním účelům a prohlašuje, že ji uvede mezi použitými prameny.

![](_page_58_Picture_42.jpeg)